## PERSONNEL RECORDS MANAGEMENT SYSTEM

(A Case Study of Raw Materials Research and Development Council)

By

# ODEDELE OMOLARA ODEKUNBI PGD/MCS/2007/1219

# IN PARTIAL FULFILMENT OF THE AWARD OF THE POST GRADUATE DIPLOMA (PGD) IN COMPUTER SCIENCE

SUBMITTED TO

DEPARTMENT OF MATHEMATICS/COMPUTER SCIENCE
SCHOOL OF SCIENCE AND SCIENCE EDUCATION
FEDERAL UNIVERSITY OF TECHNOLOGY, MINNA
NIGER STATE

**APRIL, 2009** 

## CERTIFICATION

This is to certify that the work was carried out by Omolara O. Odedele of the department of Mathematics and Computer Science, Federal University of Technology, Minna.

| Prof K.R Adeboye<br>Supervisor | Signature | 7, 12/5/2009.<br>Date |
|--------------------------------|-----------|-----------------------|
| Dr. N. I. Akinwande            |           |                       |
| Head of Department             | Signature | Date                  |

# **DEDICATION**

This project is dedicated to God Almighty who is the Alpha and Omega and the source of my wisdom.

#### **ACKNOWLEDGEMENT**

I give honour unto GOD for blessing me abundantly from his inexhaustible store of grace for supporting me throughout my PGD programme.

My profound gratitude goes to my supervisor Prof K.R Adeboye for his thorough supervision and constructive criticism of the project. I also wish to thank the Head of Department, Dr. N.I Akinwande and all the lecturers in the department.

I wish to express my gratitude to my dearest and caring parents, Elder & Dns T.O Odedele, for supporting me morally, spiritually and financially during my stay on campus.

Finally, I wish to thank the following people who have contributed to the success of my PGD programme; Abosede, Timileyin, Funmilayo, Dayo, Biyi, Seyi, Yemi, Mayowa(Dr.), and all my classmates.

# TABLE OF CONTENTS

| Title Page                                  | i    |
|---------------------------------------------|------|
| Certification                               | ii   |
| Dedication                                  | iii  |
| Acknowledgement                             | iv   |
| Table of Contents                           | v    |
| Abstract                                    | viii |
| Chapter One: PRELIMINARIES                  |      |
| 1.1 Introduction                            | 1    |
| 1.2 Statement of the Objectives             | 1    |
| 1.3 Aims and Objectives                     | 2    |
| 1.4 Benefits                                | 3    |
| 1.5 Methodology                             | 3    |
| 1.6 Significance of the Study               | 4    |
| 1.7 Scope and Limitation                    | 4    |
| Chapter Two: LITERATURE REVIEW              |      |
| 2.1 Concept of Personnel Records Management | 6    |
| 2.2 History of Computerization in Nigeria   | 7    |
| 2.2.1 Computer Diffusion                    | 10   |
| 2.2.2 Emergence of I.C.T in Nigeria         | 13   |
| 2.3 Record Maintenance and Use              | 13   |
| 2.4 Challenges in Computerization           | 14   |
| 2.4.1 Computer Literacy/Education           | 14   |
| 2.4.2 Poor State of Power Generation        | 15   |
| 2.5 Essence of Management                   | 15   |

| 2.6 Definition of Management                         | 15 |
|------------------------------------------------------|----|
| 2.7 The Management Process                           | 16 |
| 2.7.1 Planning                                       | 16 |
| 2.7.2 Organizing                                     | 17 |
| 2.7.3 Leading                                        | 17 |
| 2.7.4 Controlling                                    | 18 |
| 2.7.5 Staffing                                       | 18 |
| Chapter Three: SYSTEM ANALYSIS AND DESIGN            |    |
| 3.1 Analysis of the Existing System                  | 19 |
| 3.1.1 Merits of the Existing System                  | 19 |
| 3.1.2 Demerits of the Existing System                | 19 |
| 3.2 The Proposed System                              | 19 |
| 3.3 System Design                                    | 20 |
| 3.4 Security Lock Screen                             | 20 |
| 3.5 Main Menu                                        | 21 |
| 3.5.1 The Registry Section                           | 22 |
| 3.5.2 The Promotion Section                          | 23 |
| 3.5.3 The Training Section                           | 23 |
| 3.5.4 The Daily Attendance                           | 24 |
| 3.5.5 The Querry Section                             | 25 |
| 3.6 Input Design                                     | 25 |
| 3.7 System Flowchart                                 | 26 |
| Chapter Four: SYSTEM DEVELOPMENT AND IMPLEMENATATION |    |
| 4.1 Software Development                             | 28 |
| 4.2 Stages of System Development Life Cycle          | 28 |

| 4.3 Implementation Procedure                                                                                 | 31       |
|----------------------------------------------------------------------------------------------------|----------|
| 4.4 Conversion Work                                                                                          | 32       |
| 4.5 System Requirement                                                                                       | 32       |
| 4.5.1 Hardware and Software Requirement                                                                      | 33       |
| 4.6 System Installation                                                                                      | 33       |
| 4.7 Starting the Package                                                                                     | 33       |
| 4.8 The Output                                                                                               | 34       |
|                                                                                                    |          |
| Chapter Five: RECOMMENDATION, SUMMARY AND CONCLUSIONS                                                        |          |
| Chapter Five: RECOMMENDATION, SUMMARY AND CONCLUSIONS 5.1 Extent of Achievement of Objectives                | 47       |
| •                                                                                                    | 47<br>47 |
| 5.1 Extent of Achievement of Objectives                                                                      |          |
| <ul><li>5.1 Extent of Achievement of Objectives</li><li>5.2 Project Summary</li></ul>                        | 47       |
| <ul><li>5.1 Extent of Achievement of Objectives</li><li>5.2 Project Summary</li><li>5.3 Conclusion</li></ul> | 47<br>48 |

#### **ABSTRACT**

Personnel Records Management System (PRMS) is an online personnel application package that meets the requirement of an organization. The development of the PRMS was done using object-oriented and event-driven programming language techniques that is Visual Basic.Net so as to profers solution to the problems encountered when personnel records management is done manually. In this research work, PRMS is used to provide good record keeping, ease retrieval and updating of employee information, improve security, log and track employee attendance, monitor the employee promotion and training exercises, generate report on demand for decision making. In essence, the PRMS application is an improved replacement for conventional methods.

#### **CHAPTER ONE**

#### **PRELIMINARIES**

#### 1.1 Introduction

Records management: Is the practice of identifying, classifying, archiving, preserving, and destroying records The International Standard Organization (ISO)15489: 2001 standard defines it as "The field of management responsible for the efficient and systematic control of the creation, receipt, maintenance, use and disposition of records, including the processes for capturing and maintaining evidence of an information about business activities and transactions in the form of records.

Personnel Records: In many respects, personnel records are similar to other kinds of administrative records and thus good personnel records are necessary to allow the best use of available staff and promote efficiency in an organization. The records also help the institution make good use of scarce resources and help provide an accurate source of data, which can be used in other information systems throughout the organization.

The advent of personal computers has transferred the responsibility for records management from central records management sections to individual employees. Computers are electronic device which accepts, processes, stores and retrieves data. A computerized record system is a system in which records are collected, organized, and categorized to facilitate their preservation, retrieval, use, and disposed with the use of a computer. The main reason for computerizing personnel records is to provide readily up-to-date information on employees and establishments for manpower planning, purposes.

#### 1.2 Statement of The Problem

Challenges facing a manager are varied and complicated. Specifically, the duties of a personnel manager include the following: Planning, Recruitment, Training, Development, Career management and so on. It is obvious that it is a very complicated task. All the functions

mentioned above can be carried out manually and typically as they are: this leads to many problems, the most serious of which are:

- Inefficiency due to both human errors in record keeping and by the amount of time required writing and filling employee data.
- 2. Inadequate security because of illegal access to files.
- 3. Difficulty in retrieving information.
- Inaccurate and inconsistent information may be available on demand sometimes because related data may be kept in different files.
- There is difficulty in updating information as related data may be in different files, one file may be updated while the other still contains outdated data.

In attempt to solve the stipulated problems above a system will be designed to:

- 1. Increase the efficiency and reliability of record keeping.
- Provide a well defined guideline for actions as well as yardstick for precise decision making.
- 3. Reduce job dissatisfaction.
- 4. Ease retrieving and updating of information.
- 5. Improve security and control illegal access to files.
- 6. Generate report on demand and so on.

#### 1.3 Aims and Objectives

The aims and objectives of this project are to create a Personnel Records Management tool that will enable the Personnel managers to:

- Guide and inform decision making process
- 2. Provide effective and efficient means for storing and retrieving employees information
- 3. monitor employees' training, development and transfer
- 4. Provide information for recommending employee for promotion or re deployment

- Assist the personnel manager in staff recruitment notifier of vacancies and promotes staff discipline
- 6. Log and track general employee attendance
- 7. Generate report on demand and allow inquiry to be made

#### 1.4 Benefits

- 1. Increasing the flexibility of the available information for instance, monitoring equal opportunity issues becomes easier when personnel records can be sorted by age, sex, job, grade, pay rates and so on, monitor the mix of the organization staff statistically (e.g. age, gender, and ethnicity), covering recruitment, promotion, performance, length of time in post; sickness absence; part-time: full-time ratio; vacancies; job requirements; training.
- 2. Speeding up the provision of information
- Producing cost benefits through administrative savings staff time can be reduced on routine tasks
- Increasing efficiency, particularly with changes to records, routine forms and letters, print-outs for checking and so on.
- Legibility of record handwritten charts are notoriously difficult to read. On-screen or printed text is often far more legible than handwriting.
- 6. Security of records.

# 1.5 Methodology

As the result of stated objectives above, the procedures aimed at achieving the success of this project work are as:

1. Gathering of employee's data by interviewing the personnel manager

- 2. Analysis of the data obtained and examination of the existing system
- 3. The use of database that will contain information
- 4. Choice of programming language that will be used is Visual Basic.Net

#### 1.6 Significance of the Study

Organization using the Personnel Records Management System (PRMS) tool proposed in this project will benefit from a wide range of merits that cannot be obtained when Personnel Records Management (PRM) activities are undertaken manually.

In any organization, time is of the essence, like the famous saying goes "Time is money". The execution of Personnel Records Management (PRM) activities manually can be tedious and time consuming, especially if the organization in question is large. Therefore, the introduction of a tool that automates these activities and requires a little human intervention as possible is most desirable.

Also worth mentioning is the fact that the database concepts, which is the central to the operation of the proposed scheme, affords this software a number of features that are not possible with manual methods. These include the ability to cross reference information and patterns in the organization Personnel Records Information and so on

# 1.7 Scope and Limitation

Due to the fact that the Personnel Records Management System (PRMS) requirement vary from organization to organization, this project will not be as extensive as it should be. It will be restricted as possible to Raw Materials Research and Development Council, Minna, as the case study.

The system to be designed will enhance the productivity of personnel manager. It will provide a well defined guideline for actions as well as yardstick for precise decision making. Rather than try to incorporate the users into its functions, the system is to be tailored to fit human function. A lot of emphases and attention is to be paid to the ease of use, attractiveness and familiarity of the interfaces, for example, the use of forms to keep record as it is done in the manual system. The system will be designed for easy expandability and maintenance, so that can to grow with the needs of its users.

Finally, we will attempt the make the system as comprehensive as possible, when the system is fully implemented, it will increase the efficiency and reliability of record keeping and matching applicants to vacancies in the organization. It will also reduce job dissatisfaction in the form, build motivation, aid objective recruitment evaluation and performance appraisal and provide means of planning and controlling workforce expenditure.

#### **CHAPTER TWO**

#### LITERATURE REVIEW

## 2.1 Concept of Personnel Record Management

As an organizational resource, records serve many functions in the operation of an establishment. Records represent all documentary materials such as correspondence, forms, reports, drawings, maps, photographs, and they appear in various physical forms, e.g., paper, cards, microfilm, tape, CD-ROM, etc., which can be preserved for short or long periods.

Similarly, what actually keeps the civil service going in any modern system of government is recorded information called "records," which are used for planning, decision making, and control. The need for a records management programme in all organization cannot be overstressed in the digital age.

The purpose and essence of any record system is the right information in the right place in the right order, at the right time for the right person at the lowest cost. For this feat to be achieved, an integrated records management programme is needed (Baje, 1998).

Enwere (1992) argues that the un-integrated records management programme in Nigerian public service has led to inefficiency in administration and to the loss or unavailability of vital information needed for decision-making.

As records management developed, it has also incorporated principles integral to information science as "the means of processing information for optimum accessibility and usability, concerned with the origination, collection, organization, storage, retrieval, interpretation, transmissions, transformation and utilization of information" (Ehienberg T.E and Smith R.J, 1994). Such principles are adopted by records managers in seeking to enhance the access and use of records.

Stressing the use of technology in records management, opines that "in developing record keeping solutions, it is necessary to understand the evolution that is taking place in the use of technology." The application of Information and Communication Technology (ICT) to the management of records therefore, will go a long way in making such records accessible and usable.

Professional literature on archives and records management pays little or no attention at all to the subject of managing personnel records even though these files are substantial. In comparison to financial records, which have clear retention periods, personnel records do not seem to have well developed retention period. Records are now being managed electronically. Electronic records management is an aspect of the computer revolution which tends to be under-appreciated by the general public, and even by many librarians and information scientists (Ubeku A.K, 2002). Many corporate and government records that were once kept on paper now exist only in electronic form. The replacement of paper records by electronic records leads to ease of access by those with the pertinent software and hardware tools. Database systems can be used to handling records. He recommends a sophisticated database system; the rapid processing power of the computer is needed for automatic storage and retrieval.

It should be noted that for records to be adequately cared for, separate building and storage facilities have to be provided. There should be a secure room or a vault for vital records. Creating records without proper plans for their maintenance leaves the records in shambles, which causes chaos in an organization.

# 2.2 History of Computerization in Nigeria

It is on record that the electronic digital computer made its first appearance in Nigeria in 1963, in connection with the analysis of the 1962/63 national census data. In

the 10 years between 1963 and 1973, the total computer population in the country stood at 20-25, with 6 or so of these being associated with the multinational companies. By 1977 the total number of installations had grown to around 70. It was by this time that many universities, government departments, and parastatal, organizations, including the West African Examinations Council (WAEC), the Joint Admissions and Matriculation Board (JAMB), the National Electric Power Authority (NEPA), the Nigerian Ports Authority (NPA), and the Federal Office of Statistics, as well as many banks and commercial firms, began to show interest in computers.

Up to 1977 there were only three computer vendors in Nigeria. They were JCL, IBM, and NCR, and all three were the local subsidiaries of overseas computer manufacturers dealing almost entirely with mainframes and minicomputers. In 1977, the government promulgated the indigenization decree, which set apart some categories of industrial activity exclusively for participation by Nigerian nationals, while stipulating a minimum of Nigerian interest in others. One of the three original vendors, IBM, did not want to comply with the decree, choosing instead to pull out of the country.

The decree produced two other important effects. First, there was an influx of indigenous vendors in the computer business. Secondly, the keener competition in the industry led to more aggressive marketing policies. As a result, the number of computer installations in the country rose sharply. Whereas 39 computers were installed in 1975-1977, 1978-1980 witnessed the addition of 197 new installations. There were 149 new installations in 1981-1983, and a further 99 in 1984-1986. Already by the end of 1982, the price of crude oil was beginning to drop sharply in the spot market; and this marked the beginning of the foreign exchange debacle and the attendant import restrictions.

Computerization has been most widespread in the area of financial management, including payroll, accounts, general ledger, sales, and invoicing. In fact the accounting task is frequently the motivation for installing the computer in the first place. More than 80 per cent of computer installations are used in this way. There are also many instances of companies that have not installed computers but have their accounts and payroll batch-processed on a bureau computer owned by a vendor or an agency. A reasonable estimate is that more than 50 per cent of all Nigerian industry is using computers for accounting, either in-house by their own DP staff, or with the help of external computer agencies. The software used for this purpose is usually a commercial software product. The companies often do not have expert systems analysts; there may be one or two programmers to maintain the software.

Some firms are reluctant to use a computerized invoicing and billing system. The usual reason given for this is the fear of fraud. In this regard, the public perception of the NEPA and NITEL computerized billing systems as being fraught with absurd errors as well as being often hopelessly inaccurate has not helped to win public confidence.

Table 1
Use of programming languages in a survey of 60 firms (1988)

| Language | Percentage |                                     |
|----------|------------|-------------------------------------|
| COBOL    | 68%        |                                     |
| BASIC    | 63%        | PV (SP-LAD) COMPLETE HAR SHOWN RECO |
| FORTRAN  | 17%        |                                     |
| RPG 11   | 11%        |                                     |

Source: Ezechukwu, J (1988).Ref 17.

**Table 2**Use of computers in industry in a survey of 60 firms (1988)

| Computerized function             | Percentage |
|-----------------------------------|------------|
| Accounting                        | 100        |
| Administration                    | 57         |
| Production management             | 49         |
| Word processing                   | 26         |
| Process control                   | 15         |
| Computer-aided design/engineering | 6          |

Source: Ezechukwu, J (1988) Ref 17.

# 2.2.1 Computer Diffusion

The Federal Office of Statistics (FOS) has conducted periodic but unpublished censuses of computer installations in Nigeria; the latest of these gives the position at the end of 1984. Published computer statistics began to appear in 1983 when the first edition of the Nigerian Computer Users' Directory (NCUD) was published. The second edition of the NCUD appeared in 1985 and the third edition in 1988. The availability of this directory permits more accurate statements to be made regarding computer diffusion in the various sectors of the economy. The data contained in the directory must, however, be treated with caution. Michael A. N (1989)

Table 3

Milestones in IT usage in Nigeria

| Year | Event                                                                                                   |
|------|----------------------------------------------------------------------------------------------------|
| 1948 | Visible record computer sold to Nigerian Ports Authority by ICL                                         |
| 1949 | NCR incorporated                                                                                        |
| 1961 | IBM incorporated                                                                                        |
| 1963 | Computer hired to assist in the processing of the national census data (operated by expatriates)        |
| 1963 | IBM African Education Centre set up at University College, Ibadan (renamed U1 Computing Centre, 1966)   |
| 1972 | Computer science courses instituted at University of Lagos, University of Ife, and University of Ibadan |
| 1973 | Computers used in 1973 national census                                                                  |
| 1975 | Computer science courses instituted at more universities, including the University of Nigeria, Nsukka   |
| 1977 | Indigenization decree promulgated                                                                       |
| 1978 | Computer Association of Nigeria (CAN) inaugurated                                                       |
| 1978 | Computer vendors Data Science, JKK, Datamatics, and Debis established                                   |
| 1981 | Many more computer vendors established                                                                  |
| 1982 | Banks begin to computerize                                                                              |
| 1982 | Import licensing started                                                                                |

| 1983 | First microcomputer exhibition at Lagos by Ogis & Ododo- 33 vendors exhibited                     |  |  |
|------|---------------------------------------------------------------------------------------------------|--|--|
| 1984 | Anambra State Government Ministry of Finance places order for locally manufactured microcomputers |  |  |
| 1985 | Committee of Directors of Nigerian Universities Computing Centres (CDNUCC) inaugurated            |  |  |
| 1987 | NNPC optical fibre computer communication network                                                 |  |  |

Source: Federal Office of Statistics (1988).

The introduction of information technology to developing countries inevitably has major consequences for public administration, yet there has been little research on the issues involved. In the area of personnel management, there is a requirement for computerized personnel information systems which are workflow-based and text-based. Such systems have been developed in a number of African countries and some work has been done on paper-based personnel records. To date these initiatives have been carried out largely in isolation from one another, and there has there been little attempt to link the paper and automated approaches despite the fact that the same resource is being managed. These linkages are fundamental to the effective management of personnel information Piers Cain and Anne Thurston (1997).

During the 1980s and 1990s most of the countries in sub-Saharan Africa have experienced economic hardship and have participated in structural adjustment programmes, often as part of conditionality for loans from the Breton Woods institutions. Structural adjustment typically includes a civil service reform programme as a key element. Since the 1980s, Countries like Ghana, Uganda and Zimbabwe have

all implemented structural adjustment programmes with varying degrees of success. By Piers Cain and Anne Thurston (1997).

#### 2.2.2 Emergence of I.C.T in Nigeria

Information Communication Technology came into existence in most of the African countries through research institutions, educational institutions, or international organizations like the World Bank, UNDP, USAID, WHO, etc. In 1993 most provinces, Aimaks in Mongolia were provided with personal computers funded by the WHO with the goal to support the health services in the country (Braa et al., 1995).

The first Information Communication Technology initiative in Nigeria started in the 1950s with focus on print and electronic media. No major policy or other outcome was achieved because of strict government control. The full awareness of the importance of ICTs was absent. Only the private sector demonstrated ICT initiatives (Emadoye, 2002). The Obasanjo administration in 2001 established the National Information Technology Development Agency (NITDA) to serve as a bureau for the implementation of National Policy on Information Technology. NITDA is trying to increase the Internet penetration levels in Nigeria but the agency's focus is not on health care delivery systems (Idowu, et al 2003).

#### 2.3 Record Maintenance and Use

One important aspect of records management is the need for the created records to be adequately maintained for use (Uwaifo, 2004). There is the need for proper storage medium, filing procedures, so as to facilitate quick and easy access to the record when required. For example office storage facilities for records include wooden shelves/rack, steel cabinets, drawers, catalogue cabinets, files, cardboard boxes etc.

The emphasis in filing systems today is on fast and accurate retrieval of stored information. Most business organizations in developed economies and developing countries have invested seriously in appropriate automated Systems. The use of a good index guarantees retrieval of information but computerized system guarantees fast and accurate retrieval of information.

#### 2.4 Challenges in Computerization

Computerization, especially in the developing countries, is fraught with challenges. This is also the case with Nigerian organizations. Some of these factors include the following:-

#### 2.4.1 Computer Literacy / Education

Many members of the staff of an organization are not computer literate. This is a great setback in computerization. Many of them are reluctant to jettison their old mindset which resists change. Many are conservative and traditional, and suffer computer phobia. Research results show that, although the uses of electronic information increases job satisfaction, confidence, and the effectiveness of employees, librarians for example lack technical expertise and this can be very frustrating.

There is also a lack of technical support. Only one member of staff is formally trained to initiate, develop, implement, and maintain computerized applications in the entire human resources department. Those who had been trained gain only limited, or no access, to the packages in which they had been trained this also extents other staff in the organization.

#### 2.4.2 Poor State of Power Generation

Regular power generation remains a problem in Nigeria. Frequent power outages constitute a serious bottleneck to automation. The cost of running generating plants is prohibitive.

## 2.5 Essence of Management

Management is an attempt to improve managerial performance by imparting knowledge, changing attitude or increasing skills. The ultimate aim of this is to enhance the future performance of the organization itself. For this reason, the management process includes:

- Assessing the organization's needs (for instance to fill future executive openings or to make the firm more responsive)
- Appraising the managers' performance and
- Developing the mangers themselves

Management is important for several reasons. For one thing, promotion from within is a major source of management talents. Also

- Management facilities organizational continuity by preparing employees and current managers to smoothly assume higher-level positions.
- It also helps to socialize management trainees by developing in them the right values and attributes for working in the firm and
- It can foster organizational responsiveness by developing the skills that managers need to respond faster to change.

## 2.6 Definition of Management

Management has been given different definitions by different people. Some people see it as the act of managing some thing; the people who administer a company, create policies and provide the support necessary to implement the owner's business objectives. Frederick Taylor defined management as the act of directing and controlling the affairs of the business. Peter F. Ducker who is widely acknowledged as the "father of management" defines management as getting things done through others. Management of a place involves making conscious choices about what happens to the place and taking action to make those things happen, management includes the widest possible range of actions and decision, such as planning and decision making, organizing, leading and controlling directed at an organization resources (human, physical information and financial), the act of directing and controlling the affairs of the business, the act of controlling production processes and ensuring that they operate efficiently and effectively and so on. The last phase of the definition above is very important because it highlight the basic purpose of management. Efficiency entails using resources wisely and in a cost-effective manner, which effectiveness involves making the right decision and correctly implementing them. Simply put successful businesses are both effective and efficient.

Each of the definitions of management has its virtues. However, none of them is all encompassing in scope, to truly grasp the meaning of management, it is necessary to break the concept down into its essential processes.

# 2.7 The Management Process

Management process refers to the basic activities that management and managers carry out. There are five basic functions that managers perform, namely:

#### 2.7.1 Planning

This involves establishing goals and standards, developing rules and procedures, developing plans and forecasting, predicting or projecting some future occurrence planning is deciding in advance what to do, when to do it and who is to do it, it bridges the gap between present position and desired position in the future.

Planning is that part of management process, which attempts to define an organization's future (Riemann, 1997). The major's benefits of good planning are:

- Planning forces management to think ahead
- Planning leads to the development of performance standard, which enable more effective management control
- Planning forces management t articulate clear objectives
- Planning enables an organization to be better prepared for sudden
- Development and expected changes

# 2.7.2 Organizing

This involves giving each subordinate a specific task, establishing departments, delegating authority to subordinate, establishing channels of authority, communication and coordinating the work of subordinates.

Organizing is the part of management that involves establishing intentional structures of roles for people in an enterprise to fill. Not only are tasks assigned to the individuals, but care must be taken to ensure that the people are given certain tasks that are suited to them. In other words, it requires developing the best organizational structure, acquiring and training personnel determining tasks are to be done, who is to do them, how the task are to be grouped, who reports to whom and at what levels decisions are made.

#### 2.7.3 Leading

This is the predominant aspect of managing. It involves getting subordinates to get the job done, maintaining morals amongst staff and motivating employees. Different managers have different leadership styles, but they all aim at getting people at work together to advance the interests of the organization in the course of leading, managers directs activities of others, select the most effective communication channels and resolve conflicts among others.

## 2.7.4 Controlling

Controlling is the measuring and correcting the activities of subordinates to ensure that events conform to plans. It deals with setting standards such as sales quota, qualities standards all production levels, checking to see how actual performance compares with these standards and taking corrective action if and when needed. Compelling the events of conform to plans requires locating the person or people responsible for negative deviation from planned actions and taking steps to improve their performances. Therefore, things are controlled by controlling what people do.

### 2.7.5 Staffing

Staffing is the core of human resources management. It involves when deciding what type of people should be hired, recruiting prospective employees, selecting employees, setting performance standards, compensating employees, evaluating performance, counseling employees, training and developing employees. The staff of an organization is usually divided into different sections or departments with each section given responsibility of a set of goals.

#### **CHAPTER THREE**

#### SYSTEM ANALYSIS AND DESIGN

#### 3.1 Analysis of the Existing System

According to the personnel manager interviewed, the process is being carried out manually on paper and stored in filing cabinets within the company's premises.

#### 3.1.1 Merits of the Existing System

It is relatively easy to set up as no technical expertise is required.

#### 3.1.2 Demerits of the Existing System

- 1. Too often, personnel files are not well kept. Storage rooms are often overcrowded and security inadequate.
- 2. Many registries have no means of finding who has a file at any particular time, and files cannot be retrieved without a major search being launched. The result is large amounts of staff time being wasted.
- 3. Indexing procedures are not always in place and file tracking systems are often lacking.
- 4. There is a tendency for duplicate files to proliferate.
- 5. Poor report generating techniques abound.

# 3.2 The Proposed System

Upon the examination of the problems of the existing system used by the organization, a system to solve these problems and introduce extra functionality to the Personnel Records Management unit of the company was proposed. The proposed system has the following characteristics and merits:

- i. It will be based on a microcomputer or personal computer
- ii. All relevant information will be stored in a Structured Query Language (SQL) database on the PC
- iii. It will provide an easy to use interface that allows the following operations:
  - Easy storage of new employee's information
  - Easy to update information on existing employees
  - Easy to retrieve employee information by querying the database
  - Eliminates the possibility of security breaches by requiring the use of usernames and password before information can be accessible or updated
  - Ability to create reports on specific employees

## 3.3 System Design

With the findings from the system analysis, the next step would be the provision of solution to these problems. This stage involves the process or art of defining the architecture, components, modules, interfaces, and data for a system to satisfy specified requirements

# 3.4 Security Lock Screen

After entering correct password, a dialog box will display "correct password click ok to continue". This gives an authorization to the use of Personnel Records Management Package. The password used in this project is "ODE". Figure 3.1 below is the password screen

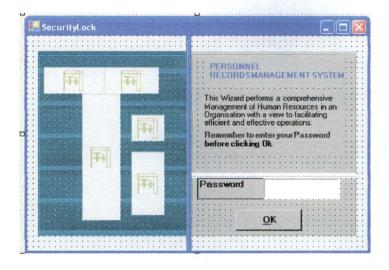

Figure 3.1: The Security Lock Screen

#### 3.5 Main Menu

The main menu of this project consists of five basic sections, namely: Registry, Promotion, Training, Daily Attendance, and Query. The figure 3.2 shows the details

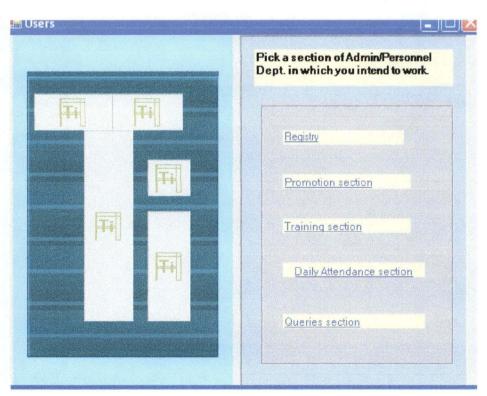

Figure 3.2: The Main Menu

## 3.5.1 The Registry Section

This section consists of registry tasks such as File, Update data, Information, Nominal Roll and Exit. Figure 3.3 gives the details of registry tasks and figure 3.3 shows the update data.

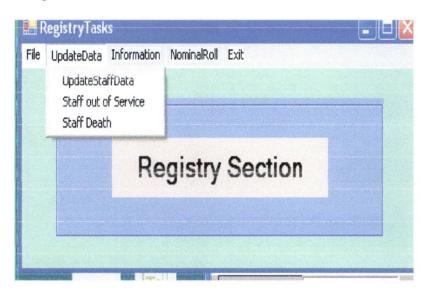

Figure 3.3: The Registry Section Tasks

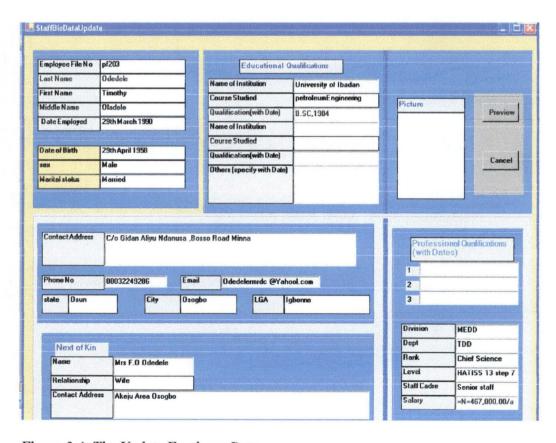

Figure 3.4: The Update Employee Data

#### 3.5.2 The Promotion Section

This section performs the following tasks:- Promotion History Compilation, Update Promotion Records, Compilation of Staff Due for Promotion, Request for Information, View Nominal Roll and Staff Bio data information. The figure 3.5 shows the promotion tasks.

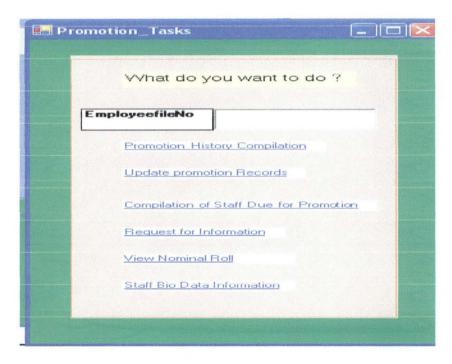

Figure 3.5: The Promotion Section Tasks.

# 3.5.3 The Training Section

The training section tasks are the following: - Open a file, Training history, Update training records, Compilation of staff due for training, Request for information, View Nominal Roll and Staff Bio data information. The figure 3.6 below shows the details.

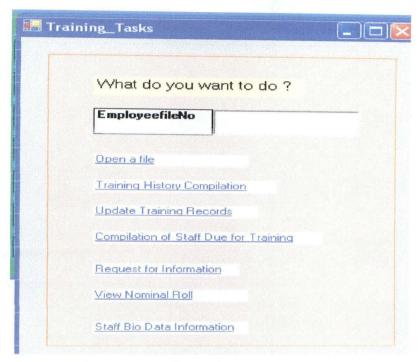

Figure 3.6: The Training Section Tasks

# 3.5.4 The Daily Attendance Section

The figure 3.7 shows the Daily Attendance Compilation and View Nominal Roll.

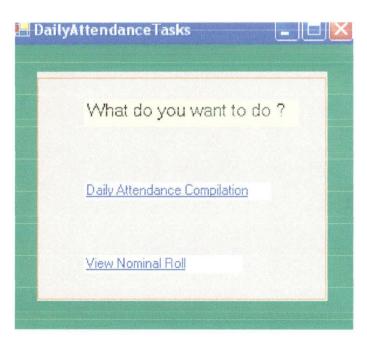

Figure 3.7: The Daily Attendance Tasks

#### 3.5.5 The Query Section

The Query section consists of the following documentation tasks:- Query history compilation, Update query records, Request for information, View Nominal Roll and Staff Bio data information. Figure 3.8 shows the details.

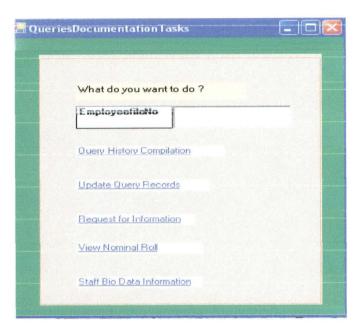

Figure 3.8: The Queries Documentation Tasks.

# 3.6 Input Design

The system is designed to accept input from the keyboard and transfer it into the database created for storing input and processed data. The Structure Query Language (SQL) is the Database Management System (DBMS) will be used to store employees' data. The database designs have the following tables below:

Table 3.1: Security Lock

| Field Name | Data Type    |  |
|------------|--------------|--|
| Password   | Alphanumeric |  |
|            |              |  |

Table 3.2: Personnel Records

| Field Name                  | Data Type    |                                         |
|-----------------------------|--------------|-----------------------------------------|
| Personnel ID                | Alphanumeric |                                         |
| Name                        | Text         |                                         |
| Surname                     | Text         |                                         |
| Sex                         | Text         |                                         |
| Date of Birth               | Date/Time    |                                         |
| Phone Number                | Numeric      | *************************************** |
| Department                  | Alphanumeric |                                         |
| State of Origin             | Text         |                                         |
| Country                     | Text         |                                         |
| E-mail Address              | Text         |                                         |
| Address                     | Memo         |                                         |
| Post                        | Text         |                                         |
| Date of Hire                | Date/Time    |                                         |
| Passport                    | Object       |                                         |
| Marital Status              | Text         |                                         |
| Level                       | Numeric      |                                         |
| Step                        | Numeric      |                                         |
| Date of First Appointment   | Date/Time    |                                         |
| Date of Present Appointment | Date/Time    |                                         |

# 3.7 SYSTEM FLOWCHART

This represents a diagrammatic or graphical representation of the program. It shows the basic logic behind the system. This gives the programmer a general idea of the anticipated program, and also serves as the foundation upon which the actual software is built. This shows the overall operation in the proposed system.

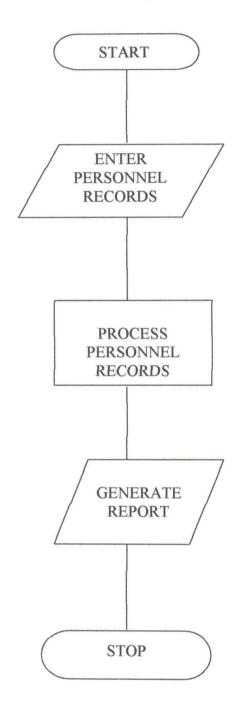

Figure 3.9: System's Flowchart

#### CHAPTER FOUR

#### SYSTEM DEVELOPMENT AND IMPLEMENTATION

#### 4.1 Software Development

Software Development is the process of creating software. At first glance to a developer - this is the coding process. This is when we sit down with the computer and start to write codes that are later processed (compiled, linked etc.) and become the actual software that is used by the end user.

In a small one person project it is common for developers to go directly into coding and then test their code. They are using common divide and conquer, then trial and error testing. But for significant size software development trial and error method will be expensive. This is because large size project normally involve more developers.

## 4.2 Stages of System Development Life Cycle (Sdlc)

The System Development is the interactive process which consists of the following stages:-

- 1. Preliminary Investigation
- 2. System Analysis
- 3. System Design
- 4. System Coding
- 5. Testing
- 6. System Implementation and Maintenance.

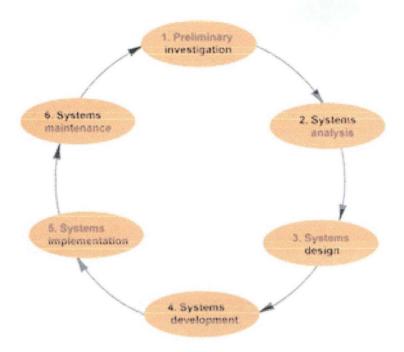

Diagram 4.2 System Development Life Cycle

- a) Preliminary Investigation: One of the most tedious tasks is to recognize the real problem of the pre-installed system. This involves spending hours and days for understanding the fault in the system. This is the first stage of the development of the system. In this stage the analyst conducts a survey by gathering all the available information needed for the system elements e.g. data collection, interview, forms and files and allocation of the requirements of the software.
- b) Analysis of Existing System: System analysis is the process of investigating a system, identifying problems, and using the information to recommend improvements to the system. In System Analysis more emphasis is given to understanding the details of an existing system or a proposed one and then deciding whether the proposed system is desirable or not and whether the existing system needs improvements.

- c) System Design: This involves making a number of designs of the system on paper and on the computer and see to it that the rough image made of the system comprises all the requirements or not. Once this is done, we select and finalize the best suited design for the development of the system.
- d) **System Coding**: This is the stage the design is translated to code or programs in such a way it in machine readable form. The coding step is very time consuming and involves a number of rooms for tries and errors.
- e) System Testing: Once through with the coding stage then the system undergoes a number of tests to see to it that it is working as per the expectations or not. Corrections of flaws in the system if any are done here.
- f) System Implementation: This is one of the most vital phases, as in this phase the developer actually gives the system to the customer and expects a positive feedback.
- g) System Maintenance: The last stage of the System development is that of maintaining the system and seeing it working within the standards set. That is to maintain the system by removing the defects of flaws occurred.

In this project, the software development contains modules and forms development, which includes:

Frmsplash: This form displays the welcome screen; it contains the title of the project and other information about the student.

- Frmsecurity: This is password screen. This form gives access to the software. Without the password we cannot gain access to the software.
- Frmattend: This form monitors the attendance of all employees in the establishment.
- Frmmain: This is the main menu form. It contains several menus that can be navigated to perform various events.
- Frmpicture: This form is used for employee's photograph to be stored in the database.
- FrmBiodata: This form is used for filling employee's biodata and this information is stored directly into the database.
- Frmregister: This form is used in storing all information about new employee's.
- Frmplayslip: This form is used for preparing the pay slip of all employees every month.
- Main Module: This consists of global declaration (that is all variables declaration that are used in the program).

# 4.3 Implementation Procedure

This stage involves the execution of the newly proposed system. It entails testing and documentation of the program. It includes the system requirements; that is, hardware and software for it to perform effectively. The retrospective conversion of paper records into the new system and its subsequent maintenance. A good implementation will seek feedback from users and hence monitor progress in its implementation.

In line with any profession's software, this system would require up-to-date computer systems, printers as well as skilled human resources for effective management. Therefore the availability of these requirements would ensure a smooth installation and usage of the newly proposed system.

## 4.4 Conversion Work

This involves converting from old system to the new developed system. The following are the conversion work:

- Direct/Crash change over: This is a method whereby the old system is discarded and the new system become operational immediately.
- Parallel Running: It is a method whereby the old and new systems are run in parallel for a specified period of time. It enables cross checking to be carried out between the old and new systems in order to determine the satisfaction of the performance.
- Phased change over: This involves the implementation of the new system in a phase or stage when is too large to cover at a time.
- Pilots Running: This approach works best when the new system is small in scope or is one that operates as a number of identical systems in different parts of organization. This way, it is possible to observe the performance of the system in one of the organization before installing it in the others. It minimizes the risk of changing every thing at once and provides a good test of the system operational reliability.

# 4.5 System Requirement

The system requirements could be divided into two, namely hardware and software requirements.

## 4.5.1 Hardware and Software Requirement

For effective and efficient utilization of this application the hardware and software intended for usage should at least have the following configurations:-

- A hard disk with at least 3 Gigabytes of free space
- A monitor (with VGA).
- At least 128mb of RAM
- Minimum processor speed of 1500MHz
- At least one CD-ROM drive (for installations).
- A mouse and Keyboard.
- A compatible printer.
- Windows 95 operating system and above.
- UPS (Uninterruptible power supply).

## 4.6 System Installation

The software can be installed off a CDROM by navigating to the root directory of the CD and running the "set up" program. The installation process is fully automated.

# 4.7 Starting the Package

After installation, the package can be launched using the following steps:

- Click on the "start" button
- Select "program" from the pull menu
- Navigate to the "PERSONNEL RECORDS MANADEMENT SYSTEM"
   and select it. This will start the application

• Alternatively, the program can be launched from a short cut icon on the desktop. Upon launching, the program displays a log on dialog box where users are expected to enter their user's name and password.

## 4.8 The Output

An important part of any good system is its ability to generate timely and adequate report to aid decision making by top management. The reports being generated in this project are:- Employee Biodata, Employees Due for Promotion, Employee Promotion Information, Employee Due for Training, Attendance Log, Employee Query Information and these reports were automatically loaded into Microsoft Excel for the print out. The tables below show the details.

|            |          |           | EMPLOYEE BIO DATA |            |          |                   |        |
|------------|----------|-----------|-------------------|------------|----------|-------------------|--------|
|            |          |           |                   |            |          |                   |        |
| EmployeeNo | Lastname | firstname | Middlename        | Department | Division | Date of Birth     | Sex    |
| pf301      | ADELANA  | Sola      | Oladele           | TDD        | MEDD     | 25th Febuary 1960 | Male   |
| pf302      | ADESOLA  | Sunday    | Olawale           | TDD        | MEDD     | 08th June 1958    | Male   |
| pf303      | EDUNRO   | Titilola  | Ruth              | TDD        | MEDD     | 2nd August 1979   | Female |
| pf304      | HAMMED   | Dopemu    | Subulade          | TDD        | MEDD     | 10th July 1978    | Male   |
| pf305      | OGUNKOLA | Gbenga    | Abel              | TDD        | MEDD     | 17th October 1979 | Male   |
| pf306      | CHIKA    | Nkechi    | gloria            | TDD        | MEDD     | 3/3/1961          | Female |
| pf307      | ONU      | ike       | martin            | TDD        | MEDD     | 1/4/1962          | Male   |
| pf308      | OJOJO    | femi      | alalade           | TDD        | MEDD     | 2/4/1964          | Male   |
| pf309      | IRAMU    | musiliu   | sule              | PCD        | PPD      | 9/9/1961          | Male   |
| pf310      | LARA     | Omoloo    | Omotule           | RCD        | RDD      | 12/12/1958        | Female |
| pf311      | OMODE    | segun     | yeye              | TDD        | MEDD     | 12/13/1980        | Male   |
| pf312      | MAXWEL   | maxes     | ojukwu            | RCD        | RDD      | 02/3/170          | Male   |
| pf313      | ALONGE   | kemi      | omo               | TDD        | MEDD     | 3/3/1971          | Female |
| pf314      | MARTINS  | ike       | iyeme             | RCD        | RDD      | 9/5/1984          | Male   |
| pf315      | TSADO    | isreal    | okunu             | RCD        | RDD      | 19/2/1987         | Male   |

4.8.1: Employee Biodata

|                     |                | EMPLOYEE BIO DATA                          |         |          |                  |             |
|---------------------|----------------|--------------------------------------------|---------|----------|------------------|-------------|
| Data Employed       | Marital Status | Contact Address                            | State   | City     | Local Court Area | Dhanalla    |
| DateEmployed        |                |                                            |         | City     | Local Govt Area  | PhoneNo     |
| 12th March 1990     | Married        | Post Office Road Ilorin                    | Kwara   | Ilorin   | Kwara East       | 8056749286  |
| 12th March 1990     | Married        | No 12, More Ile Ife                        | Osun    | Ife      | Ife Central      | 8022249286  |
| 25th September 2002 | Married        | Orita kobo Ikire                           | Osun    | Ikire    | Ayedade          | 8036349286  |
| 5th Jan 1992        | Married        | NO 31, Opebi ikeja Lagos                   | Lagos   | Ikeja    | Ikeja            | 8056249286  |
| 5th April 2007      | Single         | Off Peter Ajibola Street Alekuwodu, Osogbo | Osun    | Osogbo   | Osogbo           | 8032459286  |
| 12/3/1996           | Married        | Imo state house, owerri                    | imo     | Owerri   | imo west         | 8032265743  |
| 12/12/1996          | Single         | Opp. Imimie Restuarant, anambra            | anambra | onitsha  | opiweka          | 80245349286 |
| 3/4/1995            | Married        | idi ape memorial grammar school            | oyo     | ibadan   | ibadan west      | 8078659286  |
| 5/9/1994            | Single         | No. 21 taiwo isale, ilorin                 | kwara   | ilorin   | ilorin           | 809393939   |
| 9/9/1991            | Married        | Okene main bus park, okene                 | Kogi    | Okene    | Okene            | 8032456286  |
| 28/3/1999           | Single         | lle agayayamu, ogbomoso                    | oyo     | Ogbomoso | ogbomoso south   | 8032456286  |
| 1/1/1997            | Married        | C/o meenas saloon, enugu                   | Enugu   | enugu    | imulare          | 8032249286  |
| 12/12/001           | Single         | Olologe martins estate, ondo               | ondo    | modakeke | modakeke west    | 8032243456  |
| 12/12/2004          | Single         | No. 22, ipejulan street, imo               | imo     | owerri   | ologoromi        | 8032256743  |
| 12/12/2008          | Single         | C/o Gidan Matasa ,Bosso Road Minna         | niger   | minna    | minna west       | 80333349286 |

4.8.1: Employee Biodata Contd

|                         | EMPLOYEE BIO DAT        | Ά             |                                  |                     |
|-------------------------|-------------------------|---------------|----------------------------------|---------------------|
|                         |                         |               |                                  |                     |
| Email                   | Institution             | Qualification | Discipline                       | Name of Next of kin |
| adelanarmrdc@yahoo.com  | University of Ibadan    | B.SC,1986     | ChemicalEngineering              | Mrs O.O Adelana     |
| adesola_go@yahoo.com    | ABU                     | B.SC,1985     | Chemistry                        | Mrs F.T Adesola     |
| biglolly@yahoo.com      | Federal Polytehnic Ede  | HND,1996      | Computer Science                 | Mr. Edunro          |
| dopemuham@yahoo.com     | University of Ibadan    | B.SC,2000     | Electrical/ElectronicEngineering | Mrs. Hammed         |
| gbegene_23@yahoo.com    | Federal Polytechnic Ofa | HND, 2004     | Insurance                        | Mrs. M.A Kolawole   |
| nke@Yahoo.com           | University of Ibadan    | B.SC,1990     | petroleumEngineering             | Mrs O Chika         |
| anarmrdc @Yahoo.com     | University of Ilorin    | B.SC,1990     | petroleumEngineering             | Onu Jacobs          |
| Odedpe@Yahoo.com        | ABU                     | B.SC,1991     | petroleumEngineering             | Mr. femi Alalde     |
| Olori77@Yahoo.com       | ATBU                    | B.SC,1992     | ChemicalEngineering              | Mrs Iramu V.        |
| lara @Yahoo.com         | FUT Minna               | B.Tech,1980   | ChemicalEngineering              | Mrs folawiyo T.     |
| Omosege@Yahoo.com       | Bida Poly               | HND 1995      | Computer Science                 | Mrs F.O omode       |
| Odedutjj@Yahoo.com      | The Federal Poly, Ede   | HND, 1990     | AgricEngineering                 | Mr F.O Maxwell      |
| Odedelermrdc @Yahoo.com | University of Ibadan    | B.SC, 1990    | Computer Science                 | Mrs F.O ayetotoro   |
| matini@Yahoo.com        | Kwara Poly              | HND 1998      | Agriculture                      | Ajax Martins        |
| tsadoo@Yahoo.com        | Bida poly               | HND,1997      | Electrical/ElectronicEngineering | Emmanuel Tsado      |

4.8.1: Employee Biodata Contd

|                                    | EMPLOYEE     | BIO DATA      |                            |                  |  |
|------------------------------------|--------------|---------------|----------------------------|------------------|--|
|                                    |              |               |                            |                  |  |
| Address of Next of kin             | Relationship | Staffcategory | Rank                       | Grade Level      |  |
| Post Office Road Ilorin            | Wife         | Senior staff  | Chief Science Officer      | HATISS 13 step 6 |  |
| No 12, More IIe Ife                | Wife         | Senior staff  | Chief Science Officer      | HATISS 13 step 7 |  |
| Orita kobo Ikire                   | Husband      | Junior staff  | Scientist                  | HATISS 9 step 5  |  |
| NO 31, Opebi ikeja Lagos           | Wife         | Senior staff  | Asst Chief Science Officer | HATISS 12 step 7 |  |
| Dada Estate Area Osogbo            | Sister       | Junior staff  | Scientific Officer I       | HATISS 9 step 7  |  |
| No. 22 Owerri, main market         | Sister       | junior staff  | Science Officer I          | HATISS 9 step 7  |  |
| Opp. Imimie Restuarant, anambra    | Brother      | Junior staff  | Science Officer I          | HATISS 9 step 8  |  |
| idi ape memorial grammar school    | Father       | Junior staff  | Science Officer I          | HATISS 8 step 8  |  |
| lle olupopo, sango, ilorin         | mother       | junior staff  | Science Officer            | HATISS 7 step 7  |  |
| bhind central bank, okene          | mother       | Senior staff  | Deputy Director            | HATISS 14 step 7 |  |
| Akeju Area Osogbo                  | mother       | Junior staff  | Science Officer            | HATISS 06 step 7 |  |
| C/o meenas saloon, enugu           | Father       | junior staff  | Science Officer            | HATISS 7 step 7  |  |
| Akeju Area Osogbo                  | Sister       | Junior staff  | Science Officer            | HATISS 08 step 7 |  |
| No. 33, off street line, imo       | Father       | Junior staff  | Science Officer            | HATISS 7 step 7  |  |
| C/o Gidan Matasa ,Bosso Road Minna | Father       | Junior staff  | Science Officer            | HATISS 7 step 7  |  |

4.8.1: Employee Biodata Contd

#### **CHAPTER FIVE**

## RECOMMENDATION, SUMMARY AND CONCLUSIONS

# 5.1 Extent of Achievement of Objectives

To recap the objectives at the onset of this project were to create a PRMS tool that will enable personnel managers to:-

- 1. Guide and inform decision making process
- 2. Provide effective and efficient means for storing and retrieving employees information
- 3. Monitor employees' training, development and transfer
- 4. Provide information for recommending employee for promotion or re deployment
- 5. Assist the personnel manager in staff recruitment notifier of vacancies and promotes staff discipline
- 6. Log and track general employee attendance
- 7. Generate report on demand and allow inquiry to be made

From the function built into this application and also based on the reaction of the users of the application, it is safe to say that the package has fully accomplished all the objectives it was designed to accomplish.

# 5.2 Project Summary

In chapter one, we looked at the role of record management in organizations and the present trends associated to personnel record management. We also studied the various problems faced by record managers in relation to manual record keeping. The purpose of the study is developing a system to enhance speedy record management, avoid loss of records, reduce redundancy and allows easy retrieval of records in the handling of personnel records in organizations.

In chapter two, we looked at the impact of electronic record keeping, the history of computerization in Nigeria and its challenges. The chapter also highlighted the various common factors limiting effective computerization in Nigeria, definition of management and its process.

Chapter three focused inwardly on the analysis of the existing system, its merits, demerits and also the design of a new/proposed system, input design and the system flowchart.

Chapter four describes the system development, stages of software development life cycle, system implementation; conversion work, hardware/software requirement and how to start the package were also stressed.

While chapter five focused on the extent of achievement of objectives, project summary, recommendations and conclusions.

#### 5.3 Conclusion

The advent of computers in Nigeria has been more of a blessing than problem. Information technology has no doubt transformed the way information resources are now been handled. Computerization/ automation of office routine is one of its greatest achievements. Office tasks and routines are now better accomplished with the aid of computers and other related technology.

The introduction of computerized personnel record management system would go a long way in transforming the way personnel data are been kept and managed in the organizations. This project is designed to meet the objectives of a standard personnel record system as such should be able to reduce a lot of problems been faced in the manual record system. If this application is properly utilized then the management of personnel records in the organization would be more efficient and effective.

# 5.4 Recommendation

The aim of every personnel manager is to have facilities that will automate their operations efficiently and also have a cordial relationship with his staff. So therefore, it is strongly recommended that users should be given a brief introduction to the working of the package in order to ensure effective use of the package and also speed up their operations.

#### References

Afolabi, M. (1991). Education and Training Achieves and Records Managers in Africa. *Annual Conference of the Society of Nigeria Archivists*, 17. May. p 61 - 7.

Baje, E.N. (1998). Records Management Programme in Oyo State Civil Service, a study of Governor's office. Unpublished MAS thesis, Ibadan, p. 36

Ehienberg T. E and Smith R. J. (1994) "Principles of Personnel Management" 6<sup>th</sup> Edition, Prentice Hall of India, New Delhi

Enwere, J.C. (1992) "Records Management in Nigeria", Nigeria Organization and Information Science Review, 10(1/2), pg. 61-7.

Ezechukwu, Josephine I (1988) "Survey of Computer and Microcomputer Usage in Nigerian Industries", B.Eng. Project Report, Dept. of Electronic Engineering, University of Nigeria, Nsukka. Google Search.

Halvorson Y. T. (2003) "Visual Basic.Net" 2nd Edition Microsoft New York

Ubeku A. K. (2002) "Personnel Management in Nigeria", 4<sup>th</sup> Edition Macmillan Ibadan.

# Appendix A

Program Code

```
Public Class Training Tasks
     Inherits System. Windows. Forms. Form
 #Region " Windows Form Designer generated code "
     Public Sub New()
         MyBase.New()
         'This call is required by the Windows Form Designer.
         InitializeComponent()
         'Add any initialization after the InitializeComponent() call
   End Sub
     'Form overrides dispose to clean up the component list.
     Protected Overloads Overrides Sub Dispose (ByVal disposing As Boolean)
         If disposing Then
             If Not (components Is Nothing) Then
                 components.Dispose()
             End If
         End If
        MyBase.Dispose (disposing)
    End Sub
    'Required by the Windows Form Designer
    Private components As System.ComponentModel.IContainer
    'NOTE: The following procedure is required by the Windows Form Designer
    'It can be modified using the Windows Form Designer.
    'Do not modify it using the code editor.
    Friend WithEvents LinkLabel4 As System.Windows.Forms.LinkLabel
    Friend WithEvents LinkLabel3 As System.Windows.Forms.LinkLabel
    Friend WithEvents LinkLabel2 As System.Windows.Forms.LinkLabel
    Friend WithEvents LinkLabell As System.Windows.Forms.LinkLabel
    Friend WithEvents Labell As System. Windows. Forms. Label
    Friend WithEvents GroupBoxl As System. Windows. Forms. GroupBox
    Friend WithEvents LinkLabel6 As System. Windows. Forms. LinkLabel
    Friend WithEvents LinkLabel5 As System.Windows.Forms.LinkLabel
    Friend WithEvents dlgOpenFile As System.Windows.Forms.OpenFileDialog
    Friend WithEvents Label2 As System. Windows. Forms. Label
    Friend WithEvents TextBox2 As System.Windows.Forms.TextBox
    Friend WithEvents LinkLabel7 As System.Windows.Forms.LinkLabel
    <System.Diagnostics.DebuggerStepThrough()> Private Sub
InitializeComponent()
        Me.LinkLabel4 = New System.Windows.Forms.LinkLabel
        Me.LinkLabel3 = New System.Windows.Forms.LinkLabel
        Me.LinkLabel2 = New System.Windows.Forms.LinkLabel
        Me.LinkLabel1 = New System.Windows.Forms.LinkLabel
        Me.Label1 = New System.Windows.Forms.Label
        Me.GroupBox1 = New System.Windows.Forms.GroupBox
        Me.LinkLabel6 = New System.Windows.Forms.LinkLabel
        Me.LinkLabel5 = New System.Windows.Forms.LinkLabel
        Me.dlgOpenFile = New System.Windows.Forms.OpenFileDialog
        Me.Label2 = New System.Windows.Forms.Label
        Me.TextBox2 = New System.Windows.Forms.TextBox
        Me.LinkLabel7 = New System.Windows.Forms.LinkLabel
        Me.GroupBox1.SüspendLayout()
        Me.SuspendLayout()
        'LinkLabel4
        Me.LinkLabel4.BackColor =
System.Drawing.SystemColors.ControlLightLight
        Me.LinkLabel4.Location = New System.Drawing.Point(40, 264)
        Me.LinkLabel4.Name = "LinkLabel4"
        Me.LinkLabel4.Size = New System.Drawing.Size(128, 16)
        Me.LinkLabel4.TabIndex = 10
```

```
Me.LinkLabel4.TabStop = True
Me.LinkLabel4.Text = "Request for Information"
        'LinkLabel3
        Me.LinkLabel3.BackColor =
System.Drawing.SystemColors.ControlLightLight
        Me.LinkLabel3.Location = New System.Drawing.Point(40, 224)
        Me.LinkLabel3.Name = "LinkLabel3"
        Me.LinkLabel3.Size = New System.Drawing.Size(200, 16)
        Me.LinkLabel3.TabIndex = 9
        Me.LinkLabel3.TabStop = True
        Me.LinkLabel3.Text = "Compilation of Staff Due for Training"
        'LinkLabel2
        Me.LinkLabel2.BackColor =
System.Drawing.SystemColors.ControlLightLight
        Me.LinkLabel2.Location = New System.Drawing.Point(64, 208)
        Me.LinkLabel2.Name = "LinkLabel2"
        Me.LinkLabel2.Size = New System.Drawing.Size(144, 16)
        Me.LinkLabel2.TabIndex = 8
       Me.LinkLabel2.TabStop = True
Me.LinkLabel2.Text = "Update Training Records"
        'LinkLabell
        Me.LinkLabell.BackColor =
System.Drawing.SystemColors.ControlLightLight
        Me.LinkLabell.Location = New System.Drawing.Point(40, 160)
        Me.LinkLabell.Name = "LinkLabell"
        Me.LinkLabell.Size = New System.Drawing.Size(160, 16)
        Me.LinkLabell.TabIndex = 7
        Me.LinkLabell.TabStop = True
        Me.LinkLabell.Text = "Training History Compilation"
        'Labell
        Me.Labell.BackColor = System.Drawing.Color.FromArgb(CType(255,
Byte), CType(255, Byte), CType(192, Byte))
        Me.Labell.Font = New System.Drawing.Font("Microsoft Sans Serif",
11.25!, System.Drawing.FontStyle.Regular, System.Drawing.GraphicsUnit.Point,
CType(0, Byte))
        Me.Labell.Location = New System.Drawing.Point(64, 48)
        Me.Labell.Name = "Labell"
        Me.Labell.Size = New System.Drawing.Size(184, 24)
        Me.Labell.TabIndex = 6
        Me.Labell.Text = "What do you want to do ?"
        'GroupBox1
        Me.GroupBox1.BackColor = System.Drawing.Color.FromArgb(CType(255,
Byte), CType(224, Byte), CType(192, Byte))
        Me.GroupBox1.Controls.Add(Me.LinkLabel7)
        Me.GroupBox1.Controls.Add(Me.Label2)
        Me.GroupBox1.Controls.Add(Me.TextBox2)
        Me.GroupBox1.Controls.Add(Me.LinkLabel6)
        Me.GroupBoxl.Controls.Add(Me.LinkLabel5)
        Me.GroupBox1.Controls.Add(Me.LinkLabel3)
        Me.GroupBox1.Controls.Add(Me.LinkLabel1)
        Me.GroupBox1.Controls.Add(Me.LinkLabel4)
        Me.GroupBox1.Location = New System.Drawing.Point(24, 16)
        Me.GroupBox1.Name = "GroupBox1"
        Me.GroupBox1.Size = New System.Drawing.Size(304, 368)
        Me.GroupBox1.TabIndex = 11
        Me.GroupBox1.TabStop = False
        'LinkLabel6
```

```
Me.LinkLabel6.BackColor =
 System.Drawing.SystemColors.ControlLightLight
        Me.LinkLabel6.Location = New System.Drawing.Point(40, 336)
        Me.LinkLabel6.Name = "LinkLabel6"
        Me.LinkLabel6.Size = New System.Drawing.Size(136, 16)
        Me.LinkLabel6.TabIndex = 1
        Me.LinkLabel6.TabStop = True
        Me.LinkLabel6.Text = "Staff Bio Data Information"
         'LinkLabel5
        Me.LinkLabel5.BackColor =
System.Drawing.SystemColors.ControlLightLight
        Me.LinkLabel5.Location = New System.Drawing.Point(40, 296)
        Me.LinkLabel5.Name = "LinkLabel5"
        Me.LinkLabel5.Size = New System.Drawing.Size(136, 16)
        Me.LinkLabel5.TabIndex = 0
        Me.LinkLabel5.TabStop = True
        Me.LinkLabel5.Text = "View Nominal Roll"
        'Label2
        Me.Label2.BackColor = System.Drawing.SystemColors.ControlLightLight
        Me.Label2.BorderStyle = System.Windows.Forms.BorderStyle.FixedSingle
        Me.Label2.Font = New System.Drawing.Font("Microsoft Sans Serif",
8.25!, System.Drawing.FontStyle.Bold, System.Drawing.GraphicsUnit.Point,
CType(0, Byte))
        Me.Label2.Location = New System.Drawing.Point(40, 72)
        Me.Label2.Name = "Label2"
        Me.Label2.Size = New System.Drawing.Size(104, 32)
        Me.Label2.TabIndex = 438
        Me.Label2.Text = "EmployeefileNo"
        'TextBox2
        Me.TextBox2.Location = New System.Drawing.Point(144, 72)
        Me.TextBox2.Multiline = True
        Me.TextBox2.Name = "TextBox2"
        Me.TextBox2.Size = New System.Drawing.Size(128, 32)
        Me.TextBox2.TabIndex = 439
        Me.TextBox2.Text = ""
        'LinkLabel7
        Me.LinkLabel7.BackColor =
System.Drawing.SystemColors.ControlLightLight
       Me.LinkLabel7.Location = New System.Drawing.Point(40, 128)
        Me.LinkLabel7.Name = "LinkLabel7"
        Me.LinkLabel7.Size = New System.Drawing.Size(136, 16)
        Me.LinkLabel7.TabIndex = 440
       Me.LinkLabel7.TabStop = True
       Me.LinkLabel7.Text = "Open a file "
        'Training_Tasks
       Me.AutoScaleBaseSize = New System.Drawing.Size(5, 13)
       Me.ClientSize = New System.Drawing.Size(344, 406)
       Me.Controls.Add(Me.LinkLabel2)
       Me.Controls.Add(Me.Labell)
       Me.Controls.Add (Me.GroupBox1)
       Me.Name = "Training Tasks"
       Me.Text = "Training Tasks"
       Me.GroupBox1.ResumeLayout(False)
       Me.ResumeLayout(False)
```

End Sub

#End Region

Private Sub Training\_Tasks\_Load(ByVal sender As System.Object, ByVal e As System.EventArgs) Handles MyBase.Load

End Sub

Private Sub LinkLabell\_LinkClicked(ByVal sender As System.Object, ByVal e As System.Windows.Forms.LinkLabelLinkClickedEventArgs) Handles LinkLabell.LinkClicked

Dim StaffPromotionmenu As New StaffTrainingHistory
StaffPromotionmenu.Show()

StaffPromotionmenu.BackColor = System.Drawing.Color.MintCream

End Sub

Private Sub LinkLabel2\_LinkClicked(ByVal sender As System.Object, ByVal e As System.Windows.Forms.LinkLabelLinkClickedEventArgs) Handles LinkLabel2.LinkClicked

emplno = TextBox2.Text

dlgOpenFile.FileName = "c:\Documents and settings\User\My
Documents\Visual studio projects\PersonnelRecords\StaffTrainingHist\" &
emplno & ".xls"

dlgOpenFile.Filter = "XLS Files(\*.XLS)|\*.XLS|All Files(\*.\*)|(\*.\*)||"
If dlgOpenFile.ShowDialog() = DialogResult.OK Then
End If

End Sub

Private Sub LinkLabel3\_LinkClicked(ByVal sender As System.Object, ByVal e As System.Windows.Forms.LinkLabelLinkClickedEventArgs) Handles LinkLabel3.LinkClicked

emplno = TextBox2.Text

Dim myform As New StaffDuefortraining
 myform.Show()
 myform.BackColor = System.Drawing.Color.MediumSeaGreen
End Sub

Private Sub LinkLabel4\_LinkClicked(ByVal sender As System.Object, ByVal e As System.Windows.Forms.LinkLabelLinkClickedEventArgs) Handles LinkLabel4.LinkClicked

emplno = TextBox2.Text

dlgOpenFile.FileName = "c:\Documents and settings\User\My
Documents\Visual studio projects\PersonnelPecords\StaffTrainingHist\" &
emplno & ".xls"

dlgOpenFile.Filter = "XLS Files(\*.XLS)|\*.XLS|All Files(\*.\*)|(\*.\*)||"
If dlgOpenFile.ShowDialog() = DialogResult.OK Then
End If

End Sub

Private Sub LinkLabel5\_LinkClicked(ByVal sender As System.Object, ByVal e As System.Windows.Forms.LinkLabelLinkClickedEventArgs) Handles LinkLabel5.LinkClicked

Dim myform As New StaffEmployed
myform.Show()
myform.BackColor = System.Drawing.Color.MediumSeaGreen
End Sub

Private Sub LinkLabel6\_LinkClicked(ByVal sender As System.Object, ByVal e As System.Windows.Forms.LinkLabelLinkClickedEventArgs) Handles LinkLabel6.LinkClicked

Dim myform As New StaffBioDataInformation
myform.Show()
myform.BackColor = System.Drawing.Color.MediumSeaGreen

End Sub

```
Private Sub LinkLabel7 LinkClicked(ByVal sender As System.Object, ByVal
e As System. Windows. Forms. LinkLabelLinkClickedEventArgs) Handles
LinkLabel7.LinkClicked
         emplno = TextBox2.Text
        Dim myform As New CreatTrainingExcelFiles
        myform.Show()
        myform.BackColor = System.Drawing.Color.MediumSeaGreen
    End Sub
End Class
Public Class StaffRegistration
    Inherits System. Windows. Forms. Form
#Region " Windows Form Designer generated code "
    Public Sub New()
        MyBase.New()
         'This call is required by the Windows Form Designer.
        InitializeComponent()
        'Add any initialization after the InitializeComponent() call
    End Sub
    'Form overrides dispose to clean up the component list.
    Protected Overloads Overrides Sub Dispose (ByVal disposing As Boolean)
        If disposing Then
            If Not (components Is Nothing) Then
                components.Dispose()
            End If
        End If
        MyBase.Dispose (disposing)
    End Sub
    'Required by the Windows Form Designer
    Private components As System.ComponentModel.IContainer
    'NOTE: The following procedure is required by the Windows Form Designer
    'It can be modified using the Windows Form Designer.
    'Do not modify it using the code editor.
    Friend WithEvents GroupBoxl As System.Windows.Forms.GroupBox
    Friend WithEvents TextBox5 As System.Windows.Forms.TextBox
    Friend WithEvents Label7 As System.Windows.Forms.Label
    Friend WithEvents TextBox4 As System.Windows.Forms.TextBox
    Friend WithEvents Label 6 As System. Windows. Forms. Label
    Friend WithEvents Button4 As System.Windows.Forms.Button
    Friend WithEvents txtl As System.Windows.Forms.TextBox
    Friend WithEvents Label5 As System.Windows.Forms.Label
    Friend WithEvents txt2 As System.Windows.Forms.TextBox
    Friend WithEvents Label4 As System.Windows.Forms.Label
    Friend WithEvents Button3 As System. Windows. Forms. Button
    Friend WithEvents Buttonl As System. Windows. Forms. Button
    Friend WithEvents Label3 As System.Windows.Forms.Label
    Friend WithEvents TextBox3 As System.Windows.Forms.TextBox
    Friend WithEvents Button2 As System. Windows. Forms. Button
    Friend WithEvents TextBox2 As System.Windows.Forms.TextBox
    Friend WithEvents Label2 As System. Windows. Forms. Label
    Friend WithEvents TextBox1 As System.Windows.Forms.TextBox
    Friend WithEvents Labell As System.Windows.Forms.Label
    Friend WithEvents GroupBox5 As System.Windows.Forms.GroupBox
    Friend WithEvents dlgSaveFile As System.Windows.Forms.SaveFileDialog
    <System.Diagnostics.DebuggerStepThrough()> Private Sub
InitializeComponent()
        Me.GroupBox1 = New System.Windows.Forms.GroupBox
```

Me.TextBox5 = New System.Windows.Forms.TextBox

```
Me.Label7 = New System.Windows.Forms.Label
       Me.TextBox4 = New System.Windows.Forms.TextBox
       Me.Label6 = New System.Windows.Forms.Label
        Me.Button4 = New System.Windows.Forms.Button
       Me.txt1 = New System.Windows.Forms.TextBox
       Me.Label5 = New System.Windows.Forms.Label
       Me.txt2 = New System.Windows.Forms.TextBox
       Me.Label4 = New System.Windows.Forms.Label
       Me.Button3 = New System.Windows.Forms.Button
       Me.Button1 = New System.Windows.Forms.Button
       Me.Label3 = New System.Windows.Forms.Label
       Me.TextBox3 = New System.Windows.Forms.TextBox
       Me.Button2 = New System.Windows.Forms.Button
       Me.TextBox2 = New System.Windows.Forms.TextBox
        Me.Label2 = New System.Windows.Forms.Label
       Me.TextBox1 = New System.Windows.Forms.TextBox
       Me.Label1 = New System.Windows.Forms.Label
        Me.GroupBox5 = New System.Windows.Forms.GroupBox
        Me.dlgSaveFile = New System.Windows.Forms.SaveFileDialog
        Me.GroupBox1.SuspendLayout()
        Me.SuspendLayout()
        'GroupBox1
        Me.GroupBox1.BackColor = System.Drawing.Color.FromArgb(CType(255,
Byte), CType(255, Byte), CType(192, Byte))
        Me.GroupBox1.Controls.Add(Me.TextBox5)
        Me.GroupBox1.Controls.Add(Me.Label7)
        Me.GroupBox1.Controls.Add(Me.TextBox4)
        Me.GroupBox1.Controls.Add(Me.Label6)
        Me.GroupBox1.Controls.Add(Me.Button4)
        Me.GroupBox1.Controls.Add(Me.txt1)
        Me.GroupBox1.Controls.Add(Me.Label5)
        Me.GroupBox1.Controls.Add(Me.txt2)
        Me.GroupBox1.Controls.Add(Me.Label4)
        Me.GroupBox1.Controls.Add(Me.Button3)
        Me.GroupBox1.Controls.Add(Me.Button1)
        Me.GroupBox1.Controls.Add(Me.Label3)
        Me.GroupBox1.Controls.Add(Me.TextBox3)
        Me.GroupBox1.Controls.Add(Me.Button2)
        Me.GroupBox1.Controls.Add(Me.TextBox2)
        Me.GroupBox1.Controls.Add(Me.Label2)
        Me.GroupBox1.Controls.Add(Me.TextBox1)
        Me.GroupBox1.Controls.Add(Me.Label1)
        Me.GroupBox1.Controls.Add(Me.GroupBox5)
        Me.GroupBox1.Location = New System.Drawing.Point(16, 24)
        Me.GroupBox1.Name = "GroupBox1"
        Me.GroupBox1.Size = New System.Drawing.Size(376, 344)
        Me.GroupBox1.TabIndex = 384
        Me.GroupBox1.TabStop = False
        Me.TextBox5.Font = New System.Drawing.Font("Microsoft Sans Serif",
9.0!, System.Drawing.FontStyle.Bold, System.Drawing.GraphicsUnit.Point,
CType(0, Byte))
        Me.TextBox5.Location = New System.Drawing.Point(168, 120)
        Me.TextBox5.Multiline = True
       Me.TextBox5.Name = "TextBox5"
        Me.TextBox5.Size = New System.Drawing.Size(144, 32)
       Me.TextBox5.TabIndex = 18
       Me.TextBox5.Text = "Oladele"
        'Label7
       Me.Label7.BorderStyle = System.Windows.Forms.BorderStyle.FixedSingle
```

```
Me.Label7.Font = New System.Drawing.Font("Microsoft Sans Serif",
 9.0!, System.Drawing.FontStyle.Bold, System.Drawing.GraphicsUnit.Point,
 CType(0, Byte))
         Me.Label7.Location = New System.Drawing.Point(56, 120)
         Me.Label7.Name = "Label7"
         Me.Label7.Size = New System.Drawing.Size(112, 32)
         Me.Label7.TabIndex = 17
         Me.Label7.Text = "MiddleName"
         'TextBox4
         Me.TextBox4.Font = New System.Drawing.Font("Microsoft Sans Serif",
 9.0!, System.Drawing.FontStyle.Bold, System.Drawing.GraphicsUnit.Point,
 CType(0, Byte))
        Me.TextBox4.Location = New System.Drawing.Point(168, 88)
         Me.TextBox4.Multiline = True
         Me.TextBox4.Name = "TextBox4"
         Me.TextBox4.Size = New System.Drawing.Size(144, 32)
         Me.TextBox4.TabIndex = 16
         Me.TextBox4.Text = "Timothy"
         'Label6
        Me.Label6.BorderStyle = System.Windows.Forms.BorderStyle.FixedSingle
        Me.Label6.Font = New System.Drawing.Font("Microsoft Sans Serif",
9.0!, System.Drawing.FontStyle.Bold, System.Drawing.GraphicsUnit.Point,
CType(0, Byte))
        Me.Label6.Location = New System.Drawing.Point(56, 88)
        Me.Label6.Name = "Label6"
        Me.Label6.Size = New System.Drawing.Size(112, 32)
        Me.Label6.TabIndex = 15
        Me.Label6.Text = "FistName"
        'Button4
        Me.Button4.Font = New System.Drawing.Font("Microsoft Sans Serif",
9.0!, System.Drawing.FontStyle.Bold, System.Drawing.GraphicsUnit.Point,
CType(0, Byte))
        Me.Button4.Location = New System.Drawing.Point(184, 288)
        Me.Button4.Name"= "Button4"
        Me.Button4.Size = New System.Drawing.Size(75, 32)
        Me.Button4.TabIndex = 14
        Me.Button4.Text = "&Reset"
        'txt1
        Me.txtl.Font = New System.Drawing.Font("Microsoft Sans Serif", 9.0!,
System.Drawing.FontStyle.Bold, System.Drawing.GraphicsUnit.Point, CType(0,
Byte))
        Me.txt1.Location = New System.Drawing.Point(168, 24)
        Me.txtl.Multiline = True
        Me.txt1.Name = "txt1"
        Me.txt1.Size = New System.Drawing.Size(144, 32)
        Me.txt1.TabIndex = 13
        Me.txt1.Text = "pf203"
        'Label5
       Me.Label5.BorderStyle = System.Windows.Forms.BorderStyle.FixedSingle
       Me.Label5.Font = New System.Drawing.Font("Microsoft Sans Serif",
9.0!, System.Drawing.FontStyle.Bold, System.Drawing.GraphicsUnit.Point,
CType(0, Byte))
       Me.Label5.Location = New System.Drawing.Point(56, 24)
       Me.Label5.Name = "Label5"
       Me.Label5.Size = New System.Drawing.Size(112, 32)
       Me.Label5.TabIndex = 12
       Me.Label5.Text = "EmployeeNo"
```

```
'txt2
        Me.txt2.Font = New System.Drawing.Font("Microsoft Sans Serif", 9.0!,
System.Drawing.FontStyle.Bold, System.Drawing.GraphicsUnit.Point, CType(0,
Byte))
        Me.txt2.Location = New System.Drawing.Point(168, 56)
        Me.txt2.Multiline = True
        Me.txt2.Name = "txt2"
        Me.txt2.Size = New System.Drawing.Size(144, 32)
        Me.txt2.TabIndex = 11
        Me.txt2.Text = "Odedele"
        'Label 4
        Me.Label4.BorderStyle = System.Windows.Forms.BorderStyle.FixedSingle
        Me.Label4.Font = New System.Drawing.Font("Microsoft Sans Serif",
9.0!, System.Drawing.FontStyle.Bold, System.Drawing.GraphicsUnit.Point,
CType(0, Byte))
        Me.Label4.Location = New System.Drawing.Point(56, 56)
        Me.Label4.Name = "Label4"
        Me.Label4.Size = New System.Drawing.Size(112, 32)
        Me.Label4.TabIndex = 10
        Me.Label4.Text = "LastName"
        'Button3
        Me. Button3. Font = New System. Drawing. Font ("Microsoft Sans Serif",
9.0!, System.Drawing.FontStyle.Bold, System.Drawing.GraphicsUnit.Point,
CType(0, Byte))
        Me.Button3.Location = New System.Drawing.Point(272, 288)
        Me.Button3.Name = "Button3"
        Me.Button3.Size = New System.Drawing.Size(75, 32)
        Me.Button3.TabIndex = 9
        Me.Button3.Text = "&Next"
        'Button1
        Me.Button1.Font = New System.Drawing.Font("Microsoft Sans Serif",
9.0!, System.Drawing.FontStyle.Bold, System.Drawing.GraphicsUnit.Point,
CType(0, Byte))
        Me.Button1.Location = New System.Drawing.Point(16, 288)
        Me.Button1.Name = "Button1"
        Me.Buttonl.Size = New System.Drawing.Size(75, 32)
        Me.Buttonl.TabIndex = 2
        Me.Button1.Text = "&Add"
        'Label3
        Me.Label3.BorderStyle = System.Windows.Forms.BorderStyle.FixedSingle
        Me.Label3.Font = New System.Drawing.Font("Microsoft Sans Serif",
9.0!, System.Drawing.FontStyle.Bold, System.Drawing.GraphicsUnit.Point,
CType(0, Byte))
        Me.Label3.Location = New System.Drawing.Point (56, 216)
        Me.Label3.Name = "Label3"
        Me.Label3.Size = New System.Drawing.Size(112, 32)
        Me.Label3.TabIndex = 7
        Me.Label3.Text = "LGA"
        'TextBox3
        Me.TextBox3.Font = New System.Drawing.Font("Microsoft Sans Serif",
9.0!, System.Drawing.FontStyle.Bold, System.Drawing.GraphicsUnit.Point,
CType(0, Byte))
        Me.TextBox3.Location = New System.Drawing.Point(168, 216)
        Me.TextBox3.Multiline = True
       Me.TextBox3.Name = "TextBox3"
       Me.TextBox3.Size = New System.Drawing.Size(144, 32)
       Me.TextBox3.TabIndex = 8
```

```
Me.TextBox3.Text = "Ife-North"
         'Button2
         Me.Button2.Font = New System.Drawing.Font("Microsoft Sans Serif",
 9.0!, System.Drawing.FontStyle.Bold, System.Drawing.GraphicsUnit.Point,
CType(0, Byte))
        Me.Button2.Location = New System.Drawing.Point(104, 288)
        Me.Button2.Name = "Button2"
        Me.Button2.Size = New System.Drawing.Size(64, 32)
        Me.Button2.TabIndex = 3
        Me.Button2.Text = "'&cancel"
         'TextBox2
        Me.TextBox2.Font = New System.Drawing.Font("Microsoft Sans Serif",
9.0!, System.Drawing.FontStyle.Bold, System.Drawing.GraphicsUnit.Point,
CType(0, Byte))
        Me.TextBox2.Location = New System.Drawing.Point(168, 184)
        Me.TextBox2.Multiline = True
        Me.TextBox2.Name = "TextBox2"
        Me.TextBox2.Size = New System.Drawing.Size(144, 32)
        Me.TextBox2.TabIndex = 6
        Me.TextBox2.Text = "Osogbo"
        'Label2
      Me.Label2.BorderStyle = System.Windows.Forms.BorderStyle.FixedSingle
        Me.Label2.Font = New System.Drawing.Font("Microsoft Sans Serif",
9.0!, System.Drawing.FontStyle.Bold, System.Drawing.GraphicsUnit.Point,
CType (0, Byte))
        Me.Label2.Location = New System.Drawing.Point(56, 184)
        Me.Label2.Name = "Label2"
        Me.Label2.Size = New System.Drawing.Size(112, 32)
        Me.Label2.TabIndex = 5
        Me.Label2.Text = "City"
        'TextBox1
        Me.TextBox1.Font = New System.Drawing.Font("Microsoft Sans Serif",
9.0!, System.Drawing.FontStyle.Bold, System.Drawing.GraphicsUnit.Point,
CType(0, Byte))
       Me.TextBox1.Location = New System.Drawing.Point(168, 152)
        Me.TextBox1.Multiline = True
        Me.TextBox1.Name = "TextBox1"
       Me.TextBox1.Size = New System.Drawing.Size(144, 32)
       Me.TextBox1.TabIndex = 1
       Me.TextBox1.Text = "Osun"
        'Label1
       Me.Labell.BorderStyle = System.Windows.Forms.BorderStyle.FixedSingle
       Me.Labell.Font = New System.Drawing.Font("Microsoft Sans Serif",
9.0!, System.Drawing.FontStyle.Bold, System.Drawing.GraphicsUnit.Point,
CType(0, Byte))
       Me.Labell.Location = New System.Drawing.Point(56, 152)
       Me.Label1.Name = "Label1"
       Me.Labell.Size = New System.Drawing.Size(112, 32) .
       Me.Label1.TabIndex = 0
       Me.Labell.Text = "State"
       'GroupBox5
       Me.GroupBox5.BackColor = System.Drawing.SystemColors.InactiveCaption
       Me.GroupBox5.Location = New System.Drawing.Point(0, 264)
       Me.GroupBox5.Name = "GroupBox5"
       Me.GroupBox5.Size = New System.Drawing.Size(456, 8)
       Me.GroupBox5.TabIndex = 382
```

```
Me.GroupBox5.TabStop = False
          'dlgSaveFile
         Me.dlgSaveFile.FileName = "salRev"
         'StaffRegistration
         Me.AutoScaleBaseSize = New System.Drawing.Size(5, 13)
         Me.BackColor = System.Drawing.Color.FromArgb(CType(255, Byte),
 CType(224, Byte), CType(192, Byte))
         Me.ClientSize = New System.Drawing.Size(408, 390)
         Me.Controls.Add (Me.GroupBox1)
         Me.Name = "StaffRegistration"
         Me.Text = "StaffRegistration"
         Me.GroupBox1.ResumeLayout(False)
         Me.ResumeLayout(False)
     End Sub
 #End Region
     Private Sub Button1_Click(ByVal sender As System.Object, ByVal e As
 System. EventArgs) Handles Button1. Click
         Dim Datasetl As New DataSet
         Dim EmployeeId As DataTable
         EmployeeId = Dataset1.Tables.Add("EmployeeId")
         EmployeeId.Columns.Add("EmployeeNo")
         EmployeeId.Columns.Add("LastName")
         EmployeeId.Columns.Add("FirstName")
         EmployeeId.Columns.Add("MiddleName")
         EmployeeId.Columns.Add("state")
         EmployeeId.Columns.Add("city")
         EmployeeId.Columns.Add("LGa")
         Dim myRowv As DataRow
         Dim Rows (1) As DataRow
        myRowv = EmployeeId.Rows.Add(Rows)
        myRowv.BeginEdit()
        myRowv("EmployeeNo") = txtl.Text
        myRowv("LastName") = txt2.Text
        myRowv("FirstName") = TextBox4.Text
        myRowv("MiddleName") = TextBox5.Text
        myRowv("state") = TextBox1.Text
        myRowv("city") = TextBox2.Text
        myRowv("LGa") = TextBox3.Text
        myRowv.EndEdit()
        strftxq = txtl.Text
        dlgSaveFile.FileName = "c:\Documents and settings\User\My
Documents\Visual studio projects\PersonnelRecords\DataEntry\" & txt1.Text &
". Xml"
        If Not Datasetl Is Nothing Then
            dlgSaveFile.Filter = "XML Files(*.XML)|*.XML|All
Files(*.*)|(*.*)||"
            If dlgSaveFile.ShowDialog() = DialogResult.OK Then
                Datasetl.WriteXml(dlgSaveFile.FileName)
            End If
        End If
    End Sub
    Private Sub Button3_Click(ByVal sender As System.Object, ByVal e As
System. EventArgs) Handles Button3. Click
```

Dim myform As New EmployeeBioData

```
myform.Show()
        myform.BackColor = System.Drawing.Color.MintCream
    End Sub
    Private Sub EmployeeIdentity Load(ByVal sender As System.Object, ByVal e
As System. EventArgs) Handles MyBase. Load
        Me.BackColor = System.Drawing.Color.LightSeaGreen
    End Sub
    Private Sub Button2 Click(ByVal sender As System.Object, ByVal e As
System. EventArgs) Handles Button2. Click
        Me.Close()
    End Sub
    Private Sub Button4 Click(ByVal sender As System.Object, ByVal e As
System. EventArgs) Handles Button4. Click
        txt1.Text = ""
        txt2.Text = ""
        TextBox4.Text = ""
        TextBox5.Text = ""
       TextBox1.Text = ""
        TextBox2.Text = ""
       TextBox3.Text = ""
    End Sub
End Class
Public Class StaffPromtionInformation
    Inherits System. Windows. Forms. Form
#Region " Windows Form Designer generated code "
    Public Sub New()
       MyBase.New()
        'This call is required by the Windows Form Designer.
       InitializeComponent()
        'Add any initialization after the InitializeComponent() call
    'Form overrides dispose to clean up the component list.
   Protected Overloads Overrides Sub Dispose(ByVal disposing As Boolean)
       If disposing Then
            If Not (components Is Nothing) Then
               components.Dispose()
           End If
       End If
       MyBase.Dispose(disposing)
   End Sub
   'Required by the Windows Form Designer
   Private components As System.ComponentModel.IContainer
   'NOTE: The following procedure is required by the Windows Form Designer
   'It can be modified using the Windows Form Designer.
   'Do not modify it using the code editor.
   Friend WithEvents TextBoxl As System.Windows.Forms.TextBox
   Friend WithEvents Labell As System. Windows. Forms. Label
   Friend WithEvents TextBox2 As System.Windows.Forms.TextBox
   Friend WithEvents Label2 As System.Windows.Forms.Label
   Friend WithEvents DataGridl As System.Windows.Forms.DataGrid
```

```
Friend WithEvents GroupBoxl As System. Windows. Forms. GroupBox
    Friend WithEvents SqlConnection1 As System.Data.SqlClient.SqlConnection
    Friend WithEvents SqlDataAdapterl As
System.Data.SqlClient.SqlDataAdapter
    Friend WithEvents MainMenul As System. Windows. Forms. MainMenu
    Friend WithEvents MenuIteml As System.Windows.Forms.MenuItem
    Friend WithEvents MenuItem2 As System.Windows.Forms.MenuItem
    Friend WithEvents MenuItem3 As System.Windows.Forms.MenuItem
    Friend WithEvents MenuItem4 As System.Windows.Forms.MenuItem
    Friend WithEvents SqlCommand1 As System.Data.SqlClient.SqlCommand
    Friend WithEvents dlgSaveFile As System.Windows.Forms.SaveFileDialog
    Friend WithEvents MenuItem5 As System.Windows.Forms.MenuItem
    Friend WithEvents MenuItem6 As System.Windows.Forms.MenuItem
    Friend WithEvents MenuItem7 As System.Windows.Forms.MenuItem
    Friend WithEvents MenuItem8 As System. Windows. Forms. MenuItem
    Friend WithEvents SqlSelectCommandl As System.Data.SqlClient.SqlCommand
    Friend WithEvents SqlInsertCommandl As System.Data.SqlClient.SqlCommand
    <System.Diagnostics.DebuggerStepThrough()> Private Sub
InitializeComponent()
        Me.TextBox1 = New System.Windows.Forms.TextBox
        Me.Labell = New System.Windows.Forms.Label
        Me.TextBox2 = New System.Windows.Forms.TextBox
        Me.Label2 = New System.Windows.Forms.Label
        Me.DataGrid1 = New System.Windows.Forms.DataGrid
        Me.GroupBox1 = New System.Windows.Forms.GroupBox
        Me.SqlConnection1 = New System.Data.SqlClient.SqlConnection
        Me.SqlDataAdapter1 = New System.Data.SqlClient.SqlDataAdapter
        Me.SqlInsertCommand1 = New System.Data.SqlClient.SqlCommand
        Me.SqlSelectCommand1 = New System.Data.SqlClient.SqlCommand
        Me.MainMenul = New System.Windows.Forms.MainMenu
        Me.MenuIteml = New System.Windows.Forms.MenuItem
        Me.MenuItem2 = New System.Windows.Forms.MenuItem
        Me.MenuItem3 = New System.Windows.Forms.MenuItem
        Me.MenuItem4 = New System.Windows.Forms.MenuItem
        Me.MenuItem5 = New System.Windows.Forms.MenuItem
        Me.MenuItem6 = New System.Windows.Forms.MenuItem
        Me.MenuItem7 = New System.Windows.Forms.MenuItem
        Me.MenuItem8 = New System.Windows.Forms.MenuItem
        Me.SqlCommand1 = New System.Data.SqlClient.SqlCommand
        Me.dlgSaveFile = New System.Windows.Forms.SaveFileDialog
       CType (Me. DataGrid1,
System.ComponentModel.ISupportInitialize).BeginInit()
       Me.SuspendLayout()
        'TextBox1
       Me.TextBox1.Location = New System.Drawing.Point(288, 64)
       Me.TextBoxl.Multiline = True
       Me.TextBox1.Name = "TextBox1"
       Me.TextBox1.Size = New System.Drawing.Size(184, 40)
       Me.TextBox1.TabIndex = 21
       Me.TextBox1.Text = "EmployeeNo='pf203'"
       'Label1
       Me.Labell.BackColor = System.Drawing.SystemColors.ControlLightLight
       Me.Labell.BorderStyle = System.Windows.Forms.BorderStyle.FixedSingle
       Me.Labell.Location = New System.Drawing.Point(160, 64)
       Me.Label1.Name = "Label1"
       Me.Label1.Size = New System.Drawing.Size(128, 40)
       Me.Labell.TabIndex = 20
       Me.Labell.Text = "Lookup Staff"
       'TextBox2
       Me.TextBox2.Location = New System.Drawing.Point(288, 24)
       Me.TextBox2.Multiline = True
       Me.TextBox2.Name = "TextBox2"
```

```
Me.TextBox2.Size = New System.Drawing.Size(184, 40)
          Me.TextBox2.TabIndex = 19
          Me.TextBox2.Text = "Department='TDD'"
          'Label2
          Me.Label2.BackColor = System.Drawing.SystemColors.ControlLightLight
          Me.Label2.BorderStyle = System.Windows.Forms.BorderStyle.FixedSingle
          Me.Label2.Location = New System.Drawing.Point(160, 24)
          Me.Label2.Name = "Label2"
          Me.Label2.Size = New System.Drawing.Size(128, 40)
          Me.Label2.TabIndex = 18
          Me.Label2.Text = "Lookup Dept"
          'DataGrid1
          Me.DataGridl.DataMember = ""
          Me.DataGridl.HeaderForeColor =
System.Drawing.SystemColors.ControlText
          Me.DataGrid1.Location = New System.Drawing.Point(24, 160)
          Me.DataGrid1.Name = "DataGrid1"
          Me.DataGrid1.Size = New System.Drawing.Size(592, 288)
          Me.DataGrid1.TabIndex = 17
          'GroupBox1
          Me.GroupBox1.BackColor = System.Drawing.Color.FromArgb(CType(255,
Byte), CType(192, Byte), CType(128, Byte))
          Me.GroupBox1.Location = New System.Drawing.Point(136, 8)
          Me.GroupBox1.Name = "GroupBox1"
          Me.GroupBox1.Size - New System.Drawing.Size(368, 128)
          Me.GroupBox1.TabIndex = 22
          Me.GroupBox1.TabStop = False
          'SqlConnection1
          Me.SqlConnection1.ConnectionString = "workstation id=""YOUR-
FE7FBFA660"";packet size=4096;integrated security=SSPI;initia" &
          "l catalog=HRMagtSystem; persist security info=False"
          'SglDataAdapter1
         Me.SqlDataAdapter1.InsertCommand = Me.SqlInsertCommand1
         Me.SqlDataAdapterl.SelectCommand = Me.SqlSelectCommandl
          Me.SqlDataAdapterl.TableMappings.AddRange(New
System.Data.Common.DataTableMapping() {New
System.Data.Common.DataTableMapping("Table", "StaffPromotionHistTable", New
System.Data.Common.DataColumnMapping() {New
System.Data.Common.DataColumnMapping("EmployeeNo", "EmployeeNo"), New
System.Data.Common.DataColumnMapping("LastName", "LastName"), New System.Data.Common.DataColumnMapping("FirstName", "FirstName"), New System.Data.Common.DataColumnMapping("MiddleName", "MiddleName"), New System.Data.Common.DataColumnMapping("Department", "Department"), New System.Data.Common.DataColumnMapping("Department", "Department"), New
System.Data.Common.DataColumnMapping("Division", "Division"), New
System.Data.Common.DataColumnMapping("YearEmployed", "YearEmployed"), New System.Data.Common.DataColumnMapping("StaffCategory", "StaffCategory"), New System.Data.Common.DataColumnMapping("PromotedFrom", "PromotedFrom"), New System.Data.Common.DataColumnMapping("PromotedTo", "PromotedTo"), New
System.Data.Common.DataColumnMapping("DateofPromotion", "DateofPromotion"),
New System.Data.Common.DataColumnMapping("DateLastPromoted",
"DateLastPromoted"), New
System.Data.Common.DataColumnMapping("PreviousGLevel", "PreviousGLevel")})})
         'SqlInsertCommand1
         Me.SqlInsertCommand1.CommandText = "[NewInsertProminff]"
         Me.SqlInsertCommand1.CommandType =
System.Data.CommandType.StoredProcedure
```

```
Me.SqlInsertCommand1.Connection = Me.SqlConnection1
       Me.SqlInsertCommandl.Parameters.Add(New
System.Data.SqlClient.SqlParameter("@RETURN VALUE",
System.Data.SqlDbType.Int, 4, System.Data.ParameterDirection.ReturnValue,
False, CType(0, Byte), CType(0, Byte), "",
System.Data.DataRowVersion.Current, Nothing))
       Me.SqlInsertCommandl.Parameters.Add(New
System.Data.SqlClient.SqlParameter("@EmployeeNo",
System.Data.SqlDbType.VarChar, 2147483647, "EmployeeNo"))
       Me.SqlInsertCommandl.Parameters.Add(New
System.Data.SqlClient.SqlParameter("@LastName",
System.Data.SqlDbType.VarChar, 2147483647, "LastName"))
       Me.SqlInsertCommandl.Parameters.Add(New
System.Data.SqlClient.%qlParameter("@FirstName",
System.Data.SqlDbType.VarChar, 2147483647, "FirstName"))
       Me.SqlInsertCommandl.Parameters.Add(New
System.Data.SqlClient.SqlParameter("@MiddleName"
System.Data.SqlDbType.VarChar, 2147483647, "MiddleName"))
       Me.SqlInsertCommandl.Parameters.Add(New
System.Data.SqlClient.SqlParameter("@Department",
System.Data.SqlDbType.VarChar, 2147483647, "Department"))
       Me.SqlInsertCommand1.Parameters.Add(New
System.Data.SqlClient.SqlParameter("@Division",
System.Data.SqlDbType.VarChar, 2147483647, "Division"))
       Me.SqlInsertCommandl.Parameters.Add(New
System.Data.SqlClient.SqlParameter("@YearEmployed",
System.Data.SqlDbType.VarChar, 2147483647, "YearEmployed"))
       Me.SqlInsertCommandl.Parameters.Add(New
System.Data.SqlClient.SqlParameter("@StaffCategory",
System.Data.SqlDbType.VarChar, 2147483647, "StaffCategory"))
       Me.SqlInsertCommandl.Parameters.Add(New
System.Data.SqlClient.SqlParameter("@PromotedFrom",
System.Data.SqlDbType.VarChar, 2147483647, "PromotedFrom"))
       Me.SqlInsertCommandl.Parameters.Add(New
System.Data.SqlClient.SqlParameter("@PromotedTo",
System.Data.SqlDbType.VarChar, 2147483647, "PromotedTo"))
        Me.SqlInsertCommandl.Parameters.Add(New
System.Data.SqlClient.SqlParameter("@DateofPromotion",
System.Data.SqlDbType.VarChar, 2147483647, "DateofPromotion"))
        Me.SqlInsertCommandl.Parameters.Add(New
System.Data.SqlClient.SqlParameter("@DateLastPromoted",
System.Data.SqlDbType.DateTime, 8, "DateLastPromoted"))
       Me.SqlInsertCommand1.Parameters.Add(New
{\tt System.Data.SqlClient.SqlParameter("@PreviousGLevel",}
System.Data.SqlDbType.VarChar, 2147483647, "PreviousGLevel"))
        'SqlSelectCommand1
       Me.SqlSelectCommand1.CommandText = "[NewSelectProminff]"
        Me.SqlSelectCommand1.CommandType =
System.Data.CommandType.StoredProcedure
        Me.SqlSelectCommandl.Connection = Me.SqlConnection1
        Me.SqlSelectCommandl.Parameters.Add(New
System.Data.SqlClient.SqlParameter("@RETURN_VALUE",
System.Data.SqlDbType.Int, 4, System.Data.ParameterDirection.ReturnValue,
False, CType(0, Byte), CType(0, Byte), "",
System.Data.DataRowVersion.Current, Nothing))
        'MainMenul
       Me.MainMenul.MenuItems.AddRange(New System.Windows.Forms.MenuItem()
{Me.MenuItem1, Me.MenuItem5})
        'MenuItem1
       Me.MenuItem1.Index = 0
       Me.MenuIteml.MenuItems.AddRange(New System.Windows.Forms.MenuItem()
(Me.MenuItem2, Me.MenuItem3, Me.MenuItem4))
```

```
Me.MenuItem1.Text = "&View"
         'MenuItem2
         Me.MenuItem2.Index = 0
         Me.MenuItem2.Text = "All promotions..."
         'MenuItem3
         Me.MenuItem3.Index = 1
         Me.MenuItem3.Text = "Promotion on departmental basis"
         'MenuItem4
         Me.MenuItem4.Index = 2
         Me.MenuItem4.Text = "Promotion on individual ..."
         'MenuItem5
        Me.MenuItem5.Index = 1
        Me.MenuItem5.MenuItems.AddRange(New System.Windows.Forms.MenuItem()
 [Me.MenuItem6, Me.MenuItem7, Me.MenuItem8])
        Me.MenuItem5.Text = "&Print"
         'MenuItem6
        Me.MenuItem6.Index = 0
        Me.MenuItem6.Text = "Print All..."
         'MenuItem7
        Me.MenuItem7.Index = 1
        Me.MenuItem7.Text = "Print on Dept..."
         'MenuItem8
        Me.MenuItem8.Index = 2
        Me.MenuItem8.Text = "Print on Individual...."
        'SqlCommand1
        Me.SqlCommand1.CommandText = "SELECT PromotionHt.* FROM PromotionHt"
        Me.SqlCommandl.Connection = Me.SqlConnectionl
        'dlgSaveFile
        Me.dlgSaveFile.FileName = "salRev"
        'StaffPromtionInformation
        Me.AutoScaleBaseSize = New System.Drawing.Size(5, 13)
        Me.ClientSize = New System.Drawing.Size(664, 470)
        Me.Controls.Add(Me.TextBox1)
        Me.Controls.Add(Me.Label1)
        Me.Controls.Add (Me.TextBox2)
        Me.Controls.Add (Me.Label2)
        Me.Controls.Add(Me.DataGrid1)
        Me.Controls.Add (Me.GroupBox1)
        Me.Menu = Me.MainMenul
        Me. Name = "StaffPromtionInformation"
        Me.Text = "StaffPromtionInformation"
        CType (Me. DataGrid1,
System.ComponentModel.ISupportInitialize).EndInit()
        Me.ResumeLayout(False)
    End Sub
```

#End Region

Private Sub MenuItem2 Click(ByVal sender As System.Object, ByVal e As System. EventArgs) Handles MenuItem2. Click Try Dim Ds As New DataSet SqlDataAdapterl.Fill(Ds) DataGrid1.DataSource = Ds

dlgSaveFile.FileName = "c:\Documents and settings\User\My Documents\Visual studio projects\PersonnelRecords\StaffPromotion\" & "AllStaffpromotion" & ".Xml"

If Not Ds Is Nothing Then dlgSaveFile.Filter = "XML Files(\*.XML)|\*.XML|All Files(\*.\*)|(\*.\*)||" If dlgSaveFile.ShowDialog() = DialogResult.OK Then

> Ds.WriteXml(dlgSaveFile.FileName) End If

End If

Catch ex As Exception MessageBox.Show(ex.Message)

End Try

End Sub

Private Sub MenuItem3 Click(ByVal sender As System.Object, ByVal e As System.EventArgs) Handles MenuItem3.Click

> Dim Ds As New DataSet sqldataadapter1.fill(Ds) Dim dvVieww As New DataView With dwVieww

.Table = Ds.Tables("StaffPromotionHistTable") .AllowDelete = True .AllowEdit = True .AllowNew = True .RowFilter = TextBox2.Text

End With DataGrid1.DataSource = dvVieww

End Sub

Private Sub MenuItem4\_Click(ByVal sender As System.Object, ByVal e As System. EventArgs) Handles MenuItem4. Click

Dim Ds As New DataSet sqldataadapter1.fill(Ds) Dim dvVieww As New DataView With dvVieww

.Table = Ds.Tables("StaffPromotionHistTable") .AllowDelete = True .AllowEdit = True

.AllowNew = True .RowFilter = TextBox1.Text

End With

DataGrid1.DataSource = dvVieww

End Sub

Private Sub MenuItem7 Click(ByVal sender As System.Object, ByVal e As System. EventArgs) Handles MenuItem7.Click Dim Ds As New DataSet

```
SqlDataAdapter1.Fill(Ds)
        Dim dvVieww As New DataView
        With dvVieww
            .Table = Ds.Tables("StaffPromotionHistTable")
            .AllowDelete = True
            .AllowEdit = True
            .AllowNew = True
            .RowFilter = TextBox2.Text
        End With
        Dim nuv(8000), dlpm(8000), dofpm(8000), yrofem(8000), staffcat(8000)
As String
        Dim fn(8000), Mn(8000), Ln(8000), Divs(8000), glv(8000) As String
        Dim Deps(8000), prevglv(8000), promto(8000), promfrom(8000) As
        Dim i As Integer
        For i = 0 To dvVieww.Count - 1
           nuv(i + 1) = dvVieww(i)("EmployeeNo")
            dlpm(i + 1) = dvVieww(i)("DateLastpromoted")
           dofpm(i + 1) = dvVieww(i)("Dateofpromotion")
           yrofem(i + 1) = dvVieww(i)("YearEmployed")
           staffcat(i + 1) = dvVieww(i)("StaffCategory")
            fn(i + 1) = dvVieww(i) ("FirstName")
           Mn(i + 1) = dvVieww(i)("MiddleName")
           Ln(i + 1) = dvVieww(i) ("LastName")
           Divs(i + 1) = dvVieww(i)("Division")
           Deps(i + 1) = dvVieww(i)("Department")
            'glv(i + 1) = dvVieww.Table.Rows(i)("presentGradeLevel")
           prevglv(i + 1) = dvVieww(i)("PreviousGLevel")
           promto(i + 1) = dvVieww(i)("PromotedTo")
           promfrom(i + 1) = dvVieww(i)("PromotedFrom")
       dvVieww.Table.AcceptChanges()
       Dim xlBook As Excel.Workbook
       Dim xlSheet As Excel.Worksheet
       Dim rt As Single
       Dim rOw, irow As Integer
       Dim cOl As Integer
       Dim j As Int16
       Dim MyXL As Object
                             ' Variable to hold reference
       Dim ExcelWasNotRunning As Boolean ' Flag for final release.
        ' Test to see if there is a copy of Microsoft Excel already running.
       On Error Resume Next
                             ' Defer error trapping.
       MyXL = CType(CreateObject("Excel.Application"), Excel.Application)
       If Err().Number <> 0 Then ExcelWasNotRunning = True
       Err().Clear() ' Clear Err object in case error occurred.
       MyXL.Application.Visible = True
       MyXL.Parent.Windows(1).Visible = True
         Do manipulations of your file here.
       xlBook = MyXL.Workbooks.add(1)
       xlSheet = xlBook.Worksheets(1)
       xlSheet.Cells(1, 2).Value = "Employee Promotion Information"
       xlSheet.Cells(4, 2).Value = "EmployeeNo"
```

String

```
xlSheet.Cells(4, 4).Value = "firstname" xlSheet.Cells(4, 5).Value = "Middlename"
        xlSheet.Cells(4, 6).Value = "Depertment"
        xlSheet.Cells(4, 7).Value = "Division"
        'xlSheet.Cells(4, 8).Value = "presentGradeLevel"
        xlSheet.Cells(4, 8).Value = "previousGradeLevel"
        xlSheet.Cells(4, 9).Value = "Staffcategory"
        xlSheet.Cells(4, 10).Value = "DateEmployed"
        xlSheet.Cells(4, 11).Value = "DateLastpromoted"
        xlSheet.Cells(4, 12).Value = "Dateofpromotion" xlSheet.Cells(4, 13).Value = "promotedTo"
        xlSheet.Cells(4, 14).Value = "promotedFrom"
        For i = 1 To dvVieww.Count
             xlSheet.Cells(4 + i, 2).Value = nuv(i)
             xlSheet.Cells(4 + i, 3).Value = Ln(i)
             xlSheet.Cells(4 + i, 4).Value = fn(i)
             xlSheet.Cell_s(4 + i, 5).Value = Mn(i)
             xlSheet.Cells(4 + i, 6).Value = Deps(i)
             xlSheet.Cells(4 + i, 7).Value = Divs(i)
             'xlSheet.Cells(4 + i, 8).Value - glv(i)
             xlSheet.Cells(4 + i, 8).Value = prevglv(i)
             xlSheet.Cells(4 + i, 9).Value = staffcat(i)
             xlSheet.Cells(4 + i, 10).Value = yrofem(i)
             xlSheet.Cells(4 + i, 11).Value = dlpm(i)
             xlSheet.Cells(4 + i, 12).Value = dofpm(i)
xlSheet.Cells(4 + i, 13).Value = promto(i)
             xlSheet.Cells(4 + i, 14).Value = promfrom(i)
        Next i
        xlSheet.SaveAs("c:\Documents and settings\User\My Documents\Visual
studio projects\PersonnelRecords\StaffPromotion\" & "Dept" & ".xls")
    End Sub
    Private Sub MenuItem8_Click(ByVal sender As System.Object, ByVal e As
System.EventArgs) Handles MenuItem8.Click
        Dim Ds As New DataSet
        SqlDataAdapterl.Fill(Ds)
        Dim dvVieww As New DataView
        With dvVieww
             .Table = Ds.Tables("StaffPromotionHistTable")
             .AllowDelete = True
             .AllowEdit = True
             .AllowNew = True
             .RowFilter = TextBox1.Text
        End With
        Dim nuv(8000), dlpm(8000), dofpm(8000), yrofem(8000), staffcat(8000)
```

xlSheet.Cells(4, 3).Value = "Lastname"

Dim fn(8000), Mn(8000), Ln(8000), Divs(8000), glv(8000) As String

As String

```
Dim Deps(8000), prevglv(8000), promto(8000), promfrom(8000) As
String
        Dim i As Integer
        For i = 0 To dvVieww.Count - 1
            'NewRow = dvVieww.Table.Rows(i)
           nuv(i + 1) = dvVieww(i)("EmployeeNo")
           dlpm(i + 1) = dvVieww(i)("DateLastpromoted")
           dofpm(i + 1) = dvVieww(i)("Dateofpromotion")
           yrofem(i + 1) = dvVieww(i)("YearEmployed")
           staffcat(i + 1) = dvVieww(i)("StaffCategory")
           fn(i + 1) = dvVieww(i) ("FirstName")
           Mn(i + 1) = dvVieww(i) ("MiddleName")
           Ln(i + 1) = dvVieww(i) ("LastName")
            Divs(i + 1) = dvVieww(i) ("Division")
           Deps(i + 1) = dvVieww(i)("Department")
            'glv(i + 1) = dvVieww.Table.Rows(i)("presentGradeLevel")
           prevglv(i + 1) = dvVieww(i)("PreviousGLevel")
           promto(i + 1) = dvVieww(i)("PromotedTo")
           promfrom(i + 1) = dvVieww(i)("PromotedFrom")
       Next
       dvVieww.Table.AcceptChanges()
       Dim xlBook As Excel.Workbook
       Dim xlSheet As Excel.Worksheet
       Dim rt As Single
       Dim rOw, irow As Integer
       Dim col As Integer
       Dim j As Intl6
                           ' Variable to hold reference
       Dim MyXL As Object
       'Me.DataSet1 = NewDataset
       Dim ExcelWasNotRunning As Boolean ' Flag for final release.
       ' Test to see if there is a copy of Microsoft Excel already running.
       On Error Resume Next ' Defer error trapping.
        Getobject function called without the first argument returns a
       ' reference to an instance of the application.
       ' If the application is not running, an error occurs.
       MyXL = CType (CreateObject ("Excel.Application"), Excel.Application)
       'MyXL = GetObject(, "Excel.Application")
       If Err().Number <> 0 Then ExcelWasNotRunning = True
       Err().Clear() ' Clear Err object in case error occurred.
       MyXL.Application.Visible = True
       MyXL.Parent.Windows(1).Visible = True
       xlBook = MyXL.Workbooks.add(1)
       xlSheet = xlBook.Worksheets(1)
       xlSheet.Cells(1, 2).Value = "Employee Promotion Information "
       xlSheet.Cells(4, 2).Value = "EmployeeNo"
       xlSheet.Cells(4, 3).Value = "Lastname"
       xlSheet.Cells(4, 4).Value = "firstname"
       xlSheet.Cells(4, 5).Value = "Middlename"
       xlSheet.Cells(4, 6).Value = "Depertment"
       xlSheet.Cells(4, 7).Value = "Division"
       'xlSheet.Cells(4, 8).Value = "presentGradeLevel"
      xlSheet.Cells(4, 8).Value = "previousGradeLevel"
```